## **COMPUTHERM Q8 RF**

 $v_0$ 

Wolfer Com.ua

COMPUTHERM

 $\gamma_{\rm O}$ 

icom.

voltar.com

voltar.com.

voltar.com

 $v_0$ 

voltar.va

Joira com.ua

Johra

dr. Com.ua

dr. Com.ua

dr.com.u

dr. Com.ua

dr. Com.ua

**мультизональный радиочастотный, программируемый комнатный термостат COMPUTHERM Q8**<br>
MYJISTH3OHAJISHINÄ PAAHOHACTOTHINÄ, NPOFPAM<br>
KOMHATHINÄ TEPMOCTAT voltar.com

> $m$  $\overline{m}$

*Руководство по эксплуатации* Joltar.com.ua Itar.com.ua

Joitar.com.ua

#### *Общее описание термостата*

 $v_0$ 

 $\gamma_{\rm O}$ 

Комнатный термостат **COMPUTHERM Q8 RF** предназначен для управления большинством котлов, находящихся на потребительском рынке Украины. Он может быть подключен к любому газовому котлу, который имеет контакты для подключения двухжильного кабеля комнатного термостата независимо от управляющего напряжения или 24В, или в 220В. EVOLUATION H **Общее**<br>иатный термостат **СОМРИТНЕ**<br>ищихся на потребительском<br>у, который имеет контакты<br>зависимо от управляющего на<br>вый набор прибора состоит<br>я потребности, устройство м **САНИЕ МЕРМОСМАМА**<br>28 RF предназначен для упране Украины. Он может быть<br>подключения двухжильног<br>кения или 24B, или в 220B.<br>цвух термостатов и одного<br>г **быть дополнено двумя ин**і и большинством<br>пючен к любому<br><sup>ј</sup>еля комнатного<br>мника. **В случае**<br>**термостатами, а** 

 $v_0$ 

Базовый набор прибора состоит из двух термостатов и одного приемника. **В случае возникновения потребности, устройство может быть дополнено двумя иными термостатами, а также разъемом COMPUTHERM Q1 RX – которым можно управлять с помощью беспроводного термостата.** (За более детальной информацией обращайтесь на наш сайт.) Приемный блок принимает сигналы включения от термостатов, управляет котлом и отдает команды зональным клапанам обогрева (у каждого термостата 1 зона, всего максимум 4 зоны, нагрузка по каждой зоне 220В АС / макс. 1А / 0,3А индуктивная) на открытие/закрытие. Разбивка системы отопления на зоны позволяет обогревать их независимо друг от друга, а в случае необходимости одновременно, тем самым обеспечивая отопление только в используемых в актуальный период времени помещениях (например: днем - гостиной и ванной комнаты, а ночью – спальни). Коммуникация между термостатами и приемником обеспечивается за счет радиочастотной связи, поэтому нет необходимости в установлении проводки между термостатами и котлом. Как приемник, так и термостаты обладают собственными защитными кодами, препятствующими проникновению извне чужих радиочастотных импульсов, которые могли бы нарушить безопасную работу устройства. принимая<br>
клапанам<br>
220B AC<br>
30HbI позни<br>
30HbI позни<br>
тем. самы<br>
помещен<br>
между те<br>
необходи<br>
термоста тналы включения от термост<br>грева (у каждого термостата 1<br>с. 1А / 0,3А индуктивная) на тобогревать их независимо<br>беспечивая отопление толь<br>например: днем - гостиной и<br>татами и приемником обесги в установлении проводки<br>блад управляет котлом и отдает<br>и, всего максимум 4 зоны, нагрытие/закрытие. Разбивка с<br>эт друга, а в случае необходи<br>используемых в актуальной комнаты, а ночью – спа<br>ается за счет радиочастотнс<br>ду термостатами и котлом.<br>ими ко нды зональным<br>н по каждой зоне<br>ны отопления на<br>1 одновременно,<br>ериод времени<br>). Коммуникация<br>зи, поэтому нет<br>приемник, так и<br>проникновению

Термостаты могут быть **запрограммированы согласно потребностям** клиента так, чтобы система отопления нагревала относящиеся к его отдельным зонам помещения в желаемое время и до заданных температур, тем самым достигая максимальной степени комфорта и способствуя снижению расходов на используемую энергию. voltar.com.ua

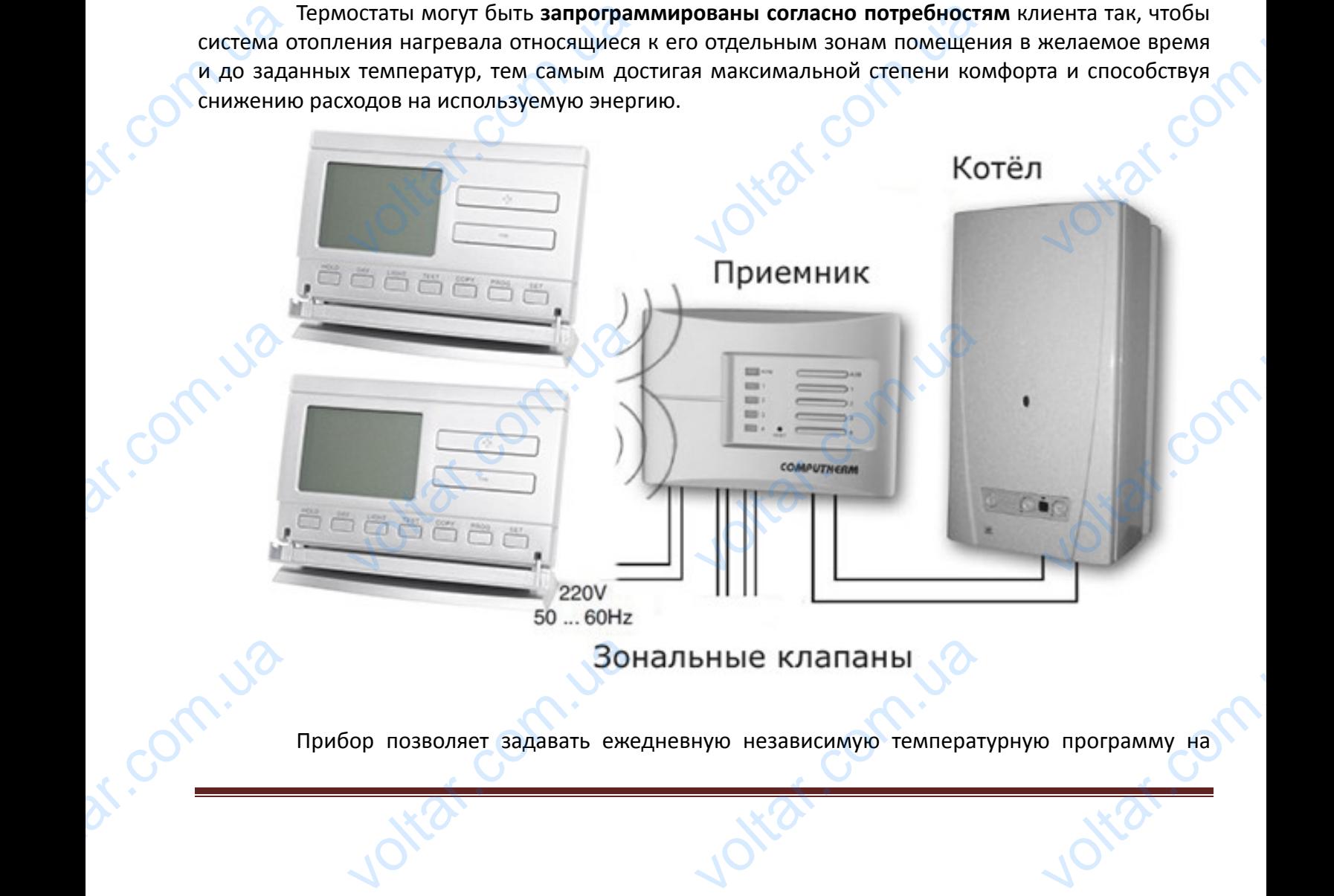

Прибор позволяет задавать ежедневную независимую температурную программу на BOR DON BORSET BARBARY COM WAND TEMPERATURE VOLTAR.

семь дней недели отдельно. На каждый день может быть выбрано 6 произвольных периодов времени включения (устанавливаемых в диапазоне времени с 10 минутными интервалами) и к каждому времени включения возможно установление произвольно подобранной температуры (выбираемой с 0,5°С градацией). COMB AHE

 $v_0$ 

 $\gamma_{\rm O}$ 

voltar.com

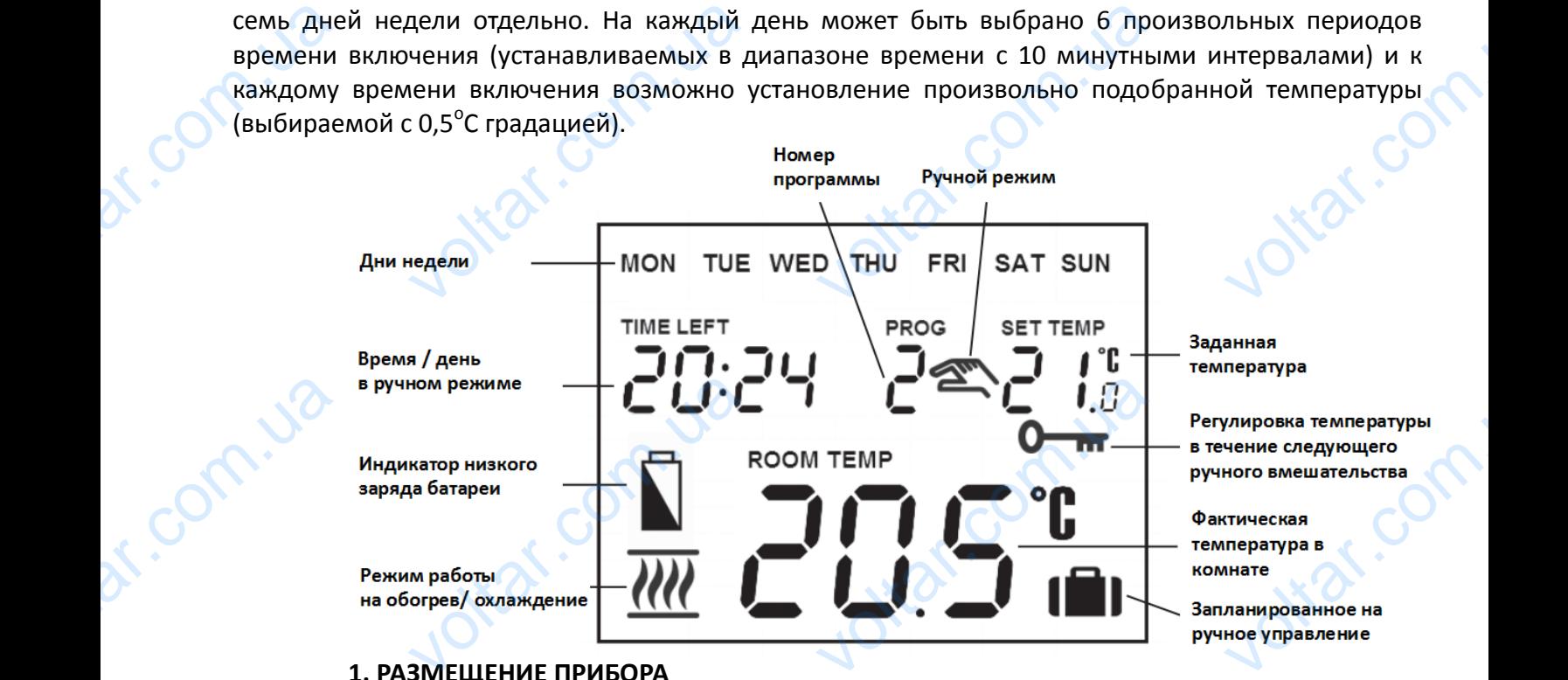

#### **1. РАЗМЕЩЕНИЕ ПРИБОРА**

 $v_0$ 

Термостат прибора **COMPUTHERM Q8 RF** может свободно переноситься по квартире. В случае систематического или длительного применения в определенном помещении, целесообразно поместить его на пути естественного воздушного потока, но не на сквозняке или не в месте сильного теплового воздействия (например: от прямых лучей солнца, холодильника, дымохода и других источников). Оптимальным считается место на высоте 1,5м. от уровня пола. Он может устанавливаться на собственной подставке или прикрепляться к стене. COMPUTH<br>
Reperiocular<br>
COMPUTH<br>
COMPUTH<br>
COMPUTH<br>
COMPUTH<br>
COMPUTH<br>
COMPUTH<br>
COMPUTH<br>
COMPUTH<br>
COMPUTH<br>
COMPUTH<br>
COMPUTH<br>
COMPUTH<br>
COMPUTH<br>
COMPUTH<br>
COMPUTH<br>
COMPUTH<br>
COMPUTH<br>
COMPUTH<br>
COMPUTH стати и прибора<br>по квартире. В случае<br>ого или длительного<br>в определенном<br>целесообразно поместить<br>естественного воздушного<br>на сквозняке или не в месте<br>теплового воздействия<br>т прямых лучей солнца

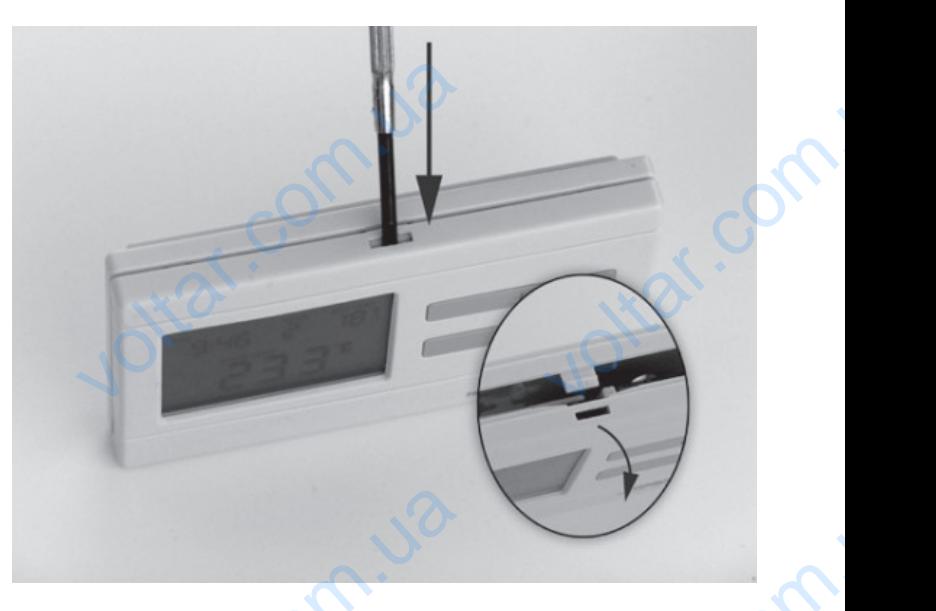

*ВАЖНОЕ ПРЕДУПРЕЖДЕНИЕ! Если в квартире установлены радиаторные вентили с термоголовкой, то в тех помещениях, где хотите использовать комнатный термостат, замените головку термостата радиаторного вентиля на регулятор ручного управления или выставите на нем максимальную температуру. В противном случае головка термостата может помешать настройке температуры в квартире в целом.* METOHAMA Te 1,5M. от уровня пола. Он<br>вливаться на собственной<br>прикрепляться к стене.<br>НОЕ ПРЕДУПРЕЖДЕНИЕ! Есл<br>ой, то в тех помещениях, voltar<br>Summupe установлены ради<br>Отите использовать комного вентиля на регулятор<br>Отвентературу. В противно voltar.com.ua

- **1. ВВОД ТЕРМОСТАТА В ЭКСПЛУАТАЦИЮ, ОСНОВНЫЕ НАСТРОЙКИ** voltar.com
- **1.1. Вложение батареек** dr. com.ua BOLA TEPINOCTATA B SICILIS<br>BЛОЖЕНИЕ батареек

Отделите заднюю панель термостата с помощью нажатия зажима в верхней части его корпуса в соответствии с рисунком.

 $v_0$ 

 $\gamma_{\rm O}$ 

Ячейка для блока питания расположена на внутренней стороне передней панели. В соответствии с обозначенными полюсами разместите в ней 2 шт. **алкалических** батареек размера АА (пальчиковые батарейки) (типа LR6). После размещения батареек на дисплее становятся видимыми мигающие надписи: день, время, номер программы, а также установленная и замеренная внутренняя температура. (Если на дисплее не появится, вышеуказанная информация, нажмите кнопку **«RESET**», находящуюся на панели корпуса.) C<br>Repriyed B<br>Reprised By<br>COOTBETCT<br>AA (паль видимым<br>замеренных<br>нажмите ите заднюю панель термост<br>ветствии с рисунком.<br>a для блока питания распо<br>обозначенными полюсами <sub>|</sub><br>вые батарейки) (типа LR6).<br>итающие надписи: день, в|<br>итающие надписи: день, в|<br>ку **«RESET**», находящуюся на<br>размещения ба и помощью нажатия зажима<br>на на внутренней стороне<br>естите в ней 2 шт. **алкаличес**<br>е размещения батареек на<br>номер программы, а так<br>исплее не появится, вышеук<br>и корпуса.)<br>те обратно заднюю панель рхней части его<br>дней панели. В<br>атареек размера<br>плее становятся<br>становленная и<br>ная информация,<br>бора и нажмите

После размещения батареек, установите обратно заднюю панель прибора и нажмите кнопку «SET», чтобы ввести термостат в исходный режим. После нажатия кнопки «SET» мигание дисплея прекратится, термостат устанавливается в заводском базовом режиме и тогда можно приступать к его настройке.

#### **1.2. Установка даты и времени**

 $v_0$ 

Сначала нажмите кнопку «SET» чтобы на дисплее был установлен исходный режим. Нажмите кнопку «DAY». Тогда на дисплее видно только мигающие иконки дней, (например: понедельник MON; вторник TUE; среда WED и т. д.) а также величины часа и минут. ить к его настройке.<br>1.2. Установка даты и времени<br>2 кнопку «DAY». Тогда на дисплее видно только мигающие иконки дней, (наприме<br>1 кнопку «DAY». Тогда на дисплее видно только мигающие иконки дней, (наприме<br>6 ник MON; вторн Example 2 сходный режим.<br>ней, (например:<br>т.<br>еда WED и т.д.)

С помощью расположенных на передней панели прибора больших кнопок или

Нажмите повторно кнопку «DAY». Тогда мигание иконки, обозначающей день,

прекратится и будете его постоянно видеть, в то время как величины часа мигают. С помощью больших кнопок **на на или на передней панели прибора установите величины часа** актуального времени.

Нажмите опять кнопку «DAY». Тогда мигание числа, обозначающего час, прекратится и становится для вас видимым, в то время как величины минут начинают мигать. С помощью больших кнопок  $\Box$  или  $\Box$  на передней панели прибора установите величины минут актуального времени. больших<br>aктуaльно<br>H<br>cтaновитс<br>больших<br>больших<br>всатрарии ок <del>+</del> или + на на немени.<br>
ите опять кнопку «DAY». Тог<br>
я вас видимым, в то время<br>
ок + или + на г<br>
или + на г<br>
или + на г<br>
или + на г<br>
или + настройки<br>
ункту настроек. Если желае чией панели прибора устани<br>игание числа, обозначающе<br>величины минут начинают<br>ней панели прибора устано<br>хмите вновь кнопку «DAY»<br>акончить настройки, то ная е величины часа<br>SC, прекратится и<br>ать. С помощью<br>величины минут<br>возвращения к<br>м кнопки «SET»

Если хотите изменить настройки, нажмите вновь кнопку «DAY» для возвращения к начальному пункту настроек. Если желаете закончить настройки, то нажатием кнопки «SET» подтверждаете завершение данного процесса. При этом заданные величины фиксируются, и прибор возвращается в изначальное состояние (приблизительно по истечении 15 секунд настройки фиксируются сами по себе и дисплей прибора переключается в изначальный режим).

#### **1.3. Выбор режимов работы термостата «ОБОГРЕВ» и «ХОЛОД»**

Предстоит возможность простого перехода между режимами обогрева (заводская настройка) и охлаждения.

В режиме обогрева релейный выход 1 (NO) и выход 2 (COM) смыкаются при снижении установленной температуры, а в режиме охлаждения при повышении установленной температуры (с учетом установленной чувствительности). В режиме обогрева закрытое состояние настроики фиксируются сами по сеое и дисплеи приоора переключается в изначальный режим).<br>
1.3. Выбор режимов работы термостата «ОБОГРЕВ» и «ХОЛОД»<br>
Предстоит возможность простого перехода между режимами обогрева (заводск иконкой  $\dddot{m}$  в левом нижнем углу дисплея. Haciponari<br>
1<br>
Hacrpoйка<br>
В установле<br>
температ<br>
релейног вный режим).<br>Оева (заводская<br>я при снижении<br>установленной<br>рытое состояние<br>име охлаждения

Для включения режима, сначала нажмите кнопку «SET» на устройстве, для отображения основного экрана. Дальше нажмите кнопку «SET» и удерживая её нажмите кнопку «COPY». На дисплее вместо часов появиться пиктограмма нагрев (« $HEBT$ ») или охлаждение (« $EGE$ ). Exercise aha. Дальше нажмите кнопи<br>о часов появиться пиктограм ET» и удерживая её нажмит<br>прев («HERI ») или охлажд<br>Серверание со серверание со серверание со серверание со серверание со серверание со серверание со серверание с<br>Серверание со серверание со серверание со серверание со сер DRAY «COPY». Ha

 $\bullet$  С помощью больших кнопок  $\bullet$   $\bullet$  или  $\bullet$  Можете выбрать нужный режим. После выбора режима работы, нажмите кнопку «SET» для подтверждения (если ни одна клавиша не нажата в течение 15 секунд, установленное значение будет сохранено).

 $v_0$ 

 $\gamma_{\rm O}$ 

#### **1.4. Установление чувствительности (точности) включения**

 $v_0$ 

Под этим значением нужно подразумевать температурную разницу между настроенной и реально измеренной температурой. Чем меньшим является это число, тем равномерней будет температура помещения и увеличивается ощущение комфорта. Чувствительность включения не влияет на теплопотери помещения (здания). VC<br>
выбора р<br>
нажата в<br>
1<br>
преально<br>
температу<br>
влияет на ощью больших кнопок<br>иа работы, нажмите кнопку<br>ие 15 секунд, установленное<br>**/становление чувствительно**<br>им значением нужно подра:<br>ренной температурой. Чем *г*<br>омещения и увеличивается<br>опотери помещения (здания). ли **сели** можете выбрать н<br>» для подтверждения (если<br>ение будет сохранено).<br>**очности) включения**<br>ать температурную разницу<br>им является это число, тем<br>цение комфорта. Чувствител ий режим. После<br>дна клавиша не<br>у настроенной и<br>номерней будет<br>ь включения не

> В случае необходимости повышения ощущение комфорта, выбор чувствительности целесообразно выбрать таким образом, чтобы равномерность внутренней температуры была обеспечена как можно лучше. Но важно также следить за тем, чтобы частота включения насоса, которая превышает несколько раз в час, была характерна только в том случае, если внешняя температура довольно низкая (напр. -10°С), потому что очень частое включение и выключение насоса отрицательно влияет на эффективность работы насоса и повышает расход газа.

Для систем отопления с большой тепловой инерцией (напр. половое отопление) и/или для традиционных строительных конструкций (напр. кирпичный дом), рекомендуем чувствительность включения ±0,1°С. Для систем отопления с малой тепловой инерцией (например: с системой панельных радиаторов) и/или для помещений легкой конструкции (подвальное помещение, чердак) рекомендуем чувствительность включения ±0,2°С (заводская настройка) или ±0,3°С. обеспеченикоторая гимперату отрицатели для прадицию включени панельны чердак) р к можно лучше. Но важно та<br>шает несколько раз в час,<br>овольно низкая (напр. -10<sup>o</sup>C), влияет на эффективность работ<br>стем отопления с большой те<br>строительных конструкций<br>,1<sup>o</sup>C. Для систем отопления<br>диаторов) и/или для поме следить за тем, чтобы частс<br>характерна только в том и<br>у что очень частое включение<br>соса и повышает расход газа.<br>ой инерцией (напр. половое<br>. кирпичный дом), рекоменд<br>алой тепловой инерцией (н<br>й легкой конструкции (под<br>иия илючения насоса,<br>е, если внешняя<br>ключение насоса<br>пение) и/или для<br>увствительность<br>мер: с системой<br>ное помещение,<br>ли ±0,3°С.

Для установки величины чувствительности нажмите кнопки «SET», чтобы дисплей был в изначальном режиме, потом поочередно нажмите кнопки «DAY» и «COPY». После этого величину чувствительности можете выбрать с помощью больших кнопок **или . Цифра** «*5:1*» обозначает чувствительность включения  $\pm 0.1^{\circ}$ С, «5:2» чувствительность включения  $~0.2^{\circ}$ С а «5:3» обозначает чувствительность включения ±0,3°С. Фиксировать можно с помощью кнопки «SET»(приблизительно по истечении 15 секунд настройки фиксируются сами по себе). После этого дисплей прибора переключается в изначальный режим. изначалы<br>чувствите<br>0<br>«5:3» оби<br>«SET»(при<br>д ежиме, потом поочередно нажмите кнопки «DAY» и «СОРY».<br>Сти можете выбрать с помощью больших кнопок месть или<br>ачает чувствительность включения ±0,1°С, «5:2» чувствительно<br>ает чувствительность включения ±0,3°С. Фиксировать е этого величину<br>
– Цифра «5:1»<br>Слючения 0,2°С а<br>Омощью кнопки<br>бе). После этого<br>
— Ве активания

1.5. Активирование функции защиты насоса

В основной заводской настройке функция защиты насоса не активирована. Ее активация или деактивация возможна при помощи нажатия кнопки «SET» в базовом режиме прибора. После этого поочередно нажмите кнопки «DAY», и «PROG» и с помощью больших кнопок  $\blacksquare$  или  $\smash{+}$ выполните настройку. Настройка « $HP: DN$ »обозначает - активировано « $HP: OF$ » обозначает – отключено. Фиксировать можно с помощью кнопки «SET»(приблизительно по истечении 15 секунд настройки фиксируются сами по себе). После этого дисплей прибора переключается в изначальный режим. Ford note<br>Выполнит<br>Отключен<br>Секунд на<br>Секунд на<br>Секунд на<br>Секунд на<br>Изначалы<br>Программ<br>12ч. 00ми дно нажмите кнопки «DAY»<br>стройку. Настройка «**HP:DI**<br>иксировать можно с помоц<br>йки фиксируются сами по с<br>ежим.<br>стат имеет функцию защи<br>Если на протяжении 24 часоц<br>комнатный термостат ежедне  $\alpha$ и с помощью оольши<br>означает - активировано « $\boldsymbol{H}$ <br>кнопки «SET»(приблизитель<br>После этого дисплей приб<br>циркуляционного насоса, з<br>необходимости включения к<br>даёт сигнал для включения ко опок или<br>  $\Gamma$ <sub>»</sub> обозначает –<br>о истечении 15<br>переключается в<br>щающая его от<br>по заданной ему<br>дин раз в сутки в

Термостат имеет функцию защиты циркуляционного насоса, защищающая его от «закисания». Если на протяжении 24 часов нет необходимости включения котла по заданной ему программе, то комнатный термостат ежедневно даёт сигнал для включения котла один раз в сутки в 12ч. 00мин.

(Функция защиты котла выполняет свою задачу только тогда, если котел и в летний период времени находится в рабочем состоянии). На этот период, на термостате, стоит установить величину более низкой температуры (например: +10°С), чтобы возможное похолодание не привело к ненужному включению котла. BEJINYIHY<br> **READ IN THE READ I** ее низкой температуры (на инстрастры)<br>ужному включению котла.<br>Салибровка датчика темпера EXPRESS TREPANDERS AND RESPONSIVE TREPANDERS Voltar.com

**1.6. Калибровка датчика температуры термостата**

Предстоит возможность калибровки датчика температуры (коррекции измеряемой температуры).

 $v_0$ 

 $\gamma_{\rm O}$ 

Для этого нажмите кнопку «*SET»* для отображения изначального режима устройства. Затем нажмите «DАY», после чего нужно нажать кнопку «HOLD». Вместо часов появиться пиктограмма, "**ㄴቮiㄴ**" это измеренная соответствующая температура и единица коррекции (в заводском режиме 0.0<sup>o</sup>C). С помощью больших кнопок **и можно и можно регулировать** степени коррекции между величинами-3,0°С и 3,0°C с шагами 0,1°C. После выбора фиксировать можно с помощью кнопки «SET» (приблизительно по истечении 15 секунд настройки фиксируются сами по себе). После этого дисплей прибора переключается в изначальный режим. После подтверждения поправки, исправления включатся через несколько секунд. TEMEER тоит возможность калибровки датчика температуры (кор<br>гого нажмите кнопку «*SET*» для отображения изначального<br>re «DAY», после чего нужно нажать кнопку «HOLD». Вме<br>"<sup>-</sup> - TH- это измеренная соответствующая температура и е ии измеряемой<br>има устройства.<br>насов появиться<br>да коррекции (в<br>но регулировать<br>ора фиксируются<br>йки фиксируются

#### **2. ПРОГРАММИРОВАНИЕ ТЕРМОСТАТА**

 $v_0$ 

#### **2.1. Краткое описание программирования**

Под программированием понимаем настройку времени включения и выбор соответствующих величин температур. Прибор можно запрограммировать на недельный период. Он работает автоматически и будет циклично повторять заданные программы. На каждый день недели по отдельности, независимо друг от друга может быть выбрано 1 фиксированное (PROG 0) и 6 (PROG1 – PROG6) различных, свободно выбранных времён включения и для каждого из них возможна настройка произвольно выбранной температуры от 5 до 35 °С, пошагово с 0,5°С градацией. Каждая установленная температура, привязанная к времени включения и действительна к следующему времени включения. Например, термостат поддерживает установленную на время включения PROG 0 температуру до следующего времени включения PROG 1. А от времени включения PROG 1 будет действительной температура, выбранная к включению PROG 1 до момента включения следующей программы включения PROG 2. VOLT ПРОГРАММИРОВАНИЕ ТЕРМ<br>Краткое описание программи<br>программированием пони<br>их величин температур. При<br>втоматически и будет цикли<br>ельности, независимо друг о<br>ROG6) различных, свободно **САРИМАЛИВ<br>САРИМАЛИВ МОЖНО ЗАПРОГРАММИРОВАТЬ Н**<br>ПОВТОРЯТЬ ЗАДАННЫЕ ПРОГРАМ<br>САРИМАЛИВ ЗАДАННЫЕ ПРОГРАМ<br>САРИМАННЫХ ВРЕМЁН ВКЛЮЧЕНИЯ И имя и выбор<br>исльный период.<br>На каждый день<br>анное (PROG 0) и<br>каждого из них MENTENTE ACTED ACTED ACTED ACTED ACTED AND REAL ACTED AND REAL ABOVE THE MANUSCRIPT AND ALL AND REAL ALL AND REAL AND REAL AND MANUSCRIPT AND MANUSCRIPT AND MANUSCRIPT AND MANUSCRIPT AND MANUSCRIPT AND MANUSCRIPT AND MANU к следующему времени<br>и включения PROG 1 будет<br>ии включения PROG 1 будет<br>иента включения следующей<br>ение PROG 0 фиксировано на<br>ура, в зависимости от потреб<br>цно включение (PROG 0), котор пючения. Например, терм<br>пературу до следующего времлельной температура, выбоаммы включения PROG 2.<br>Оаммы включения PROG 2.<br>Одимы включения PROG 2.<br>М. Таким образом, в заводско пится от 00:00 настоящего дня поддерживает<br>включения PROG<br>ая к включению<br>ко относящаяся к<br>ановке термостат<br>00 наступающего

Включение PROG 0 фиксировано на 00:00, это время изменить нельзя, только относящаяся к нему температура, в зависимости от потребностей. Таким образом, в заводской установке термостат делает лишь одно включение (PROG 0), которое длится от 00:00 настоящего дня к 00:00 наступающего дня.

*Замечание! Одноразовые включения термостата в день (заводская установка) имеет смысл только в том случае, если целый день надо поддерживать равномерную температуру. (Если, например, в будни хотим поддерживать постоянную экономную температуру 16<sup>о</sup> С, а в выходные дни постоянную комфортную температуру 22<sup>о</sup> С). В других случаях с комфортной, а также с экономной точки зрения целесообразно установить несколько программ включения. С целью экономии энергией комфортную температуру целесообразно установить только на те периоды, когда здание или комната используется, так как каждое снижение температуры на 1<sup>о</sup> С, за один сезон отопления приводит к экономии энергией на 6 %. (В отличии от народного поверья больше энергии требуется не к подогреву квартиры, а к поддерживанию равномерного тепла. На газовой плите, например с высокой температурой возможно поддерживание постоянного кипения воды в кастрюле, а для подогрева к тёплому состоянию необходима низкая температура).* UMEEM CHECHANGER<br>
MEMINEPA<br>
MEMINEPA<br>
CHECKOABK<br>
HECKOABK<br>
HECKOABK<br>
HECKOABK<br>
HECKOABK<br>
HECKOABK<br>
HECKOABK<br>
HECKOABK<br>
MEMINEPA<br>
HECKOABK<br>
HECKOABK<br>
HECKOABK<br>
HECKOABK<br>
HECKOABK<br>
HECKOABK<br>
HECKOABK<br>
HECKOABK и только в том случае, е<br>r. (Если, например, в будн<br>r 16°С, а в выходные дни пос<br>ифортной, а также с экс<br>ограмм включения. С цель<br>о установить только на т<br>дое снижение температу<br>огией на 6 %. (В отличии оп<br>ртиры, а к подд целыи день надо поддерж<br>отим поддерживать посп<br>ную комфортную темпери<br>ной точки зрения целесоо<br>кономии энергией комфор<br>иоды, когда здание или ком<br>на 1°С, за один сезон отс<br>одного поверья больше эне<br>номерного тепла. На газ ь равномерную<br>ную экономную<br>y 22°C). В других<br>но установить<br>mемпературу<br>а используется,<br>ия приводит к<br>требуется не к<br>те, например с

Программы PROG 1 и PROG 6 в исходном положении неактивны (их время : -- :-- ) но они могут быть активированы по Вашим потребностям. Времена включения программ PROG 1- 6 можно запрограммировать пошагово с 10 – ти минутными промежутками и в интервале от 00:10 до 23:50. NoryT Gult WENDER THE ROOM OF THE MANUSON CONTROL TO SALE AND THE MANUSOR OF THE MANUSOR COMPUTER CONTROL TO THE MANUSOR OF THE MANUSOR COMPUTER COMPUTER COMPUTER COMPUTER COMPUTER COMPUTER COMPUTER COMPUTER COMPUTER COMPUTER COMPUTE EXPRESS TO THE REAL ANDREW TO THE REAL ANDREW TO THE REAL ANDREW TO THE REAL ANDREW TO THE REAL ANDREW TO THE REAL ANDREW TO THE REAL ANDREW THE REAL ANDREW TO THE REAL ANDREW THE REAL ANDREW THE REAL ANDREW THE REAL ANDRE PROG 1- 6 MOXHO<br>PROG 1- 6 MOXHO<br>00:10 AO 23:50

Установка должна быть осуществлена таким образом, запрограммированные времена должны следовать в порядке повышения времени и между временами включения должно пройти минимум 10 минут. Этот 10 минутный промежуток времени останется и в том случае, если Вы поменяете установленную раньше программу, с целью избежания совпадения времен включения. В этом случае прибор устанавливает включение, добавляя эти обязательные 10 минут, чтобы в любом случае остался этот 10-ти минутный промежуток. Если из-за изменений программирования, время одного или нескольких программ включения превышает последнее время программирования (23:50), тогда эти программы автоматически стираются. Установка<br>
следовать<br>
минут. Эт<br>
установле<br>
прибор ус<br>
этот 10-ти<br>
нескольки<br>
программ жна быть осуществлена так<br>рядке повышения времени и м<br>О минутный промежуток вре<br>раньше программу, с целью<br>раньше программу, с целью<br>ливает включения превышае<br>ограмм включения превышае<br>оматически стираются. образом, запрограммированн<br>1 останется и в том случае<br>1 останется и в том случае<br>кания совпадения времен вкл<br>изательные 10 минут, чтобы в<br>13 менений программировани<br>педнее время программировани<br>педнее время программирова числена должны<br>и Вы поменяете<br>ия. В этом случае<br>ом случае остался<br>емя одного или<br>(23:50), тогда эти

 $v_0$ 

 $\gamma_{\rm O}$ 

voltar.com

Для входа в программу программирования нажмите кнопку «SET» и держите ее нажатой, одновременно нажимая кнопку «PROG». **Тогда прибор переходит в режим программирования и на дисплее появятся мигающие иконки дней недели, времени и температуры. Выбор**  подходящих единиц осуществляется с помощью больших кнопок **или + на передней панели прибора.** Ha AVCONTENT появятся мигающие иконк<br>единиц осуществляется с г<br>ра.<br>граммированные данные В<br>». Нажмите на кнопку «SET»<br>зания указано в пункте 3.3.<br>ссть дни недели, на которые<br>ановить один раз, а потом п<br>п. 3.4. на любой другой день <mark>ней недели, времени и т<br>щью больших кнопок в и<br>ожете сохранить и двигаты<br>охранения программы. Боле<br>келаете применять одинакок<br>зольно адаптировать с помок</mark> **ратуры. Выбор**<br> **+ на передней**<br>|Льше нажав на<br>|Зльное описание<br>|рограмму, то ее<br>|кнопки «СОРҮ» в

Запрограммированные данные Вы можете сохранить и двигаться дальше нажав на кнопку «PROG». Нажмите на кнопку «SET» для сохранения программы. Более детальное описание программирования указано в пункте 3.3.

Если есть дни недели, на которые вы желаете применять одинаковую программу, то ее достаточно установить один раз, а потом произвольно адаптировать с помощью кнопки «COPY» в соответствии с п. 3.4. на любой другой день.

Если вы хотите задать единый программный режим на все дни недели, то целесообразно одновременно обозначить все семь дней недели (MON, TUE, WED, THU, FRI, SAT, SAN), чтобы не программировать каждый из них по отдельности. Но надо учитывать, что если вы запрограммировали все дни вместе, тогда их установки Вы сможете изменить также вместе. Если же есть хотя бы один день, на который хотите установить отдельную программу, тогда стоит задавать программирование на каждый день отдельно, а дни с той же программой можете скопировать с помощью кнопки «COPY». программ<br>
запрограм<br>
же есть<br>
задавать<br>
скопиров<br>
Д<br>
сохраняе<br>
отоплени<br>
перепись кать каждый из них по<br>овали-все дни-вместе, тогда<br>бы один день, на который<br>раммирование на каждый<br>помощью-кнопки «СОРҮ».<br>топления и охлаждения во<br>ри переходе на другой-режи для охлаждения, тогда пр<br>я программы для новогоельности. Но надо учиты<br>тановки Вы сможете измени<br>е установить отдельную пр<br>отдельно, а дни с той же<br>кна установка отдельной п<br>аким образом, если термоста<br>ереходе на другой режим что если вы<br>иже вместе. Если<br>иму, тогда стоит<br>раммой можете<br>ммы, термостат<br>пользуется и для<br>необходимости

Для отопления и охлаждения возможна установка отдельной программы, термостат сохраняет их при переходе на другой режим. Таким образом, если термостат используется и для отопления и для охлаждения, тогда при переходе на другой режим нет необходимости переписывания программы для нового режима.

#### **2.2. Рекомендация для программы отопления**

 $v_0$ 

Общая комфортная температура ночью 19-21 °С, а днем во время пребывания в квартире 22-23 °С. На протяжении дня, когда семья на работе и в школе, необходимо поддерживать лишь темперацию. Так как и подогревание, и охлаждение квартиры длится долгое время, целесообразно установить времена включения за 0, 5 – 1 часа перед изменением повседневного режима. В этом помогает возможность программирования термостата. C<br>
Payrage C<br>
TEMITED UP NOTE:<br>
TEMITED UP NOTE:<br>
THE CONDITION OF THE CONDITION OF THE CONDITION OF THE CONDITION OF THE CONDITION OF THE CONDITION OF THE CONDITION OF THE CONDITION OF THE CONDITION OF THE CONDITION OF TH и комфортная температура но<br>потяжении дня, когда семья<br>Так как и подогревание,<br>о установить времена включи<br>и помогает возможность про<br>кономной работы приборов с<br>PROGO 00:00 20 19-21 °С, а днем во время приботе и в школе, необходими<br>охлаждение квартиры дли<br>за 0, 5 – 1 часа перед измени<br>иирования термостата.<br>ения, рекомендуем установи чания в квартире<br>держивать лишь<br>долгое время,<br>и повседневного

Для экономной работы приборов отопления, рекомендуем установить нижеприведенную программу:

voltar.com.ua

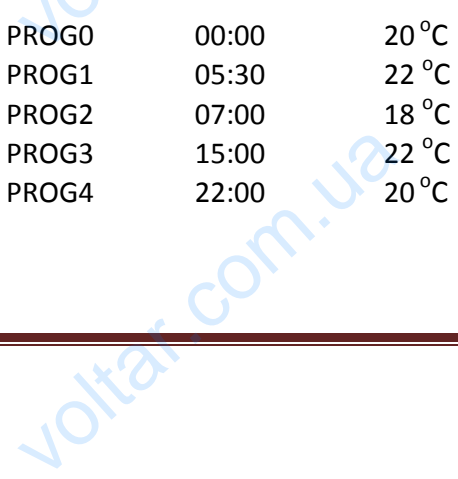

Corn.u2

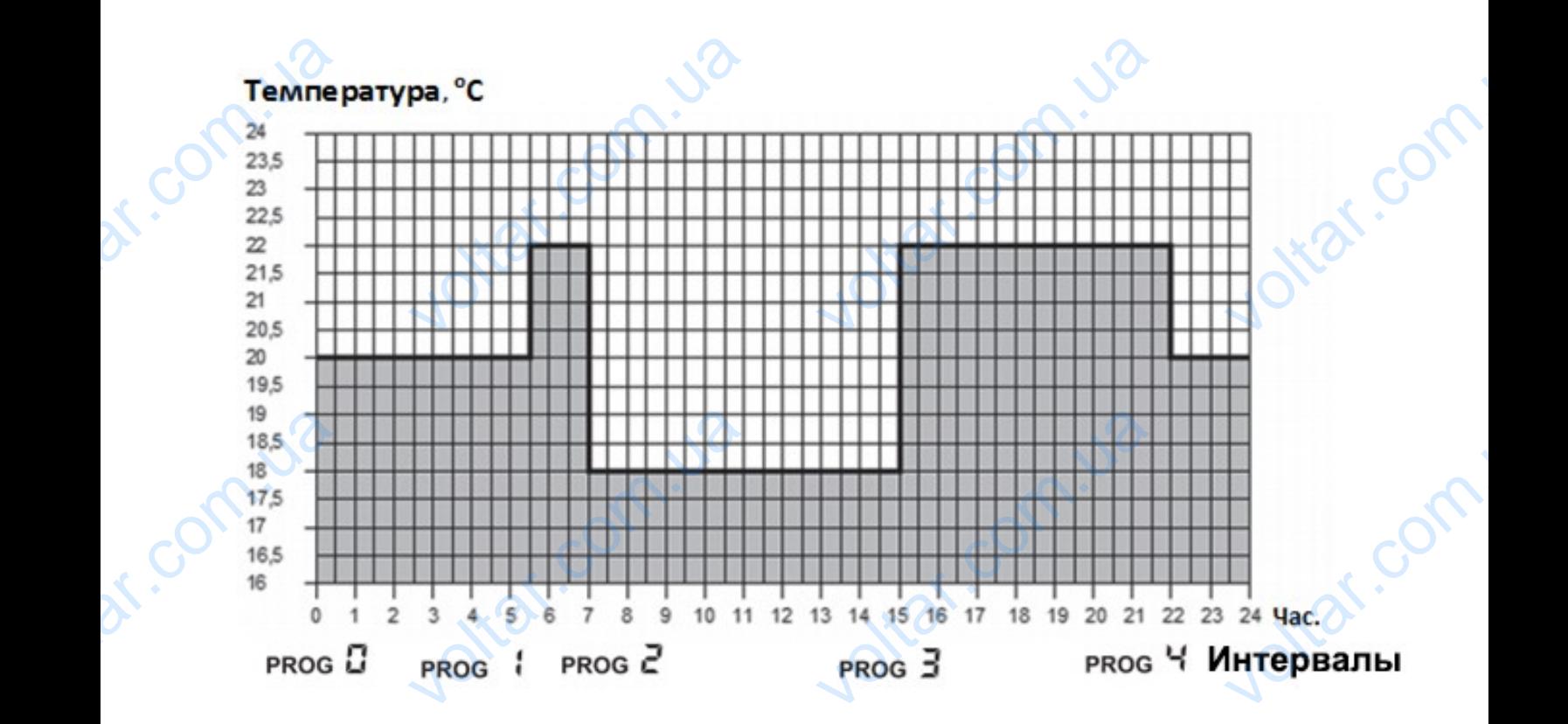

 $v_0$ 

 $\gamma_{\rm O}$ 

#### **2.3. Этапы программирования**

 $v_0$ 

**а**. **Нажмите кнопку «SET»,** чтобы ввести термостат в исходное положение.

**b. Нажмите повторно кнопку «SET» и держите ее нажатой, одновременно нажимая кнопку «PROG».** Прибор переходит в режим программирования и на дисплее появятся мигающие иконки дня (дней) недели.

**C.** Нажатием больших кнопок  $\overline{\phantom{a}}$  или  $\overline{\phantom{a}}$  на передней панели прибора выберите тот день **недели, который Вы хотите запрограммировать** (слово MON обозначает понедельник, TUE обозначает вторник, WED – среду и так далее). Если вы хотите задать единый программный режим на все дни недели, то целесообразно одновременно обозначить все семь дней недели (MON, TUE, WED, THU, FRI, SAT, SAN), чтобы не программировать каждый из них по отдельности. После выбора дня или дней нажмите кнопку «PROG» для сохранения и перехода к следующему шагу. Extra de Company de Company de Company de Company de Company de Company de Company de Company de Company de Company de Company de Company de Company de Company de Company de Company de Company de Company de Company de Comp ианы программирования<br>кмите кнопку «SET», чтобы в<br>жмите повторно кнопку «SI<br>». Прибор переходит в режи<br>ней) недели.<br>оний Вы хотите запрограмм<br>орник, WED – среду и так<br>дни недели, то целесообра термостат в исходное полож<br>• **держите ее нажатой, одн**<br>• отраммирования и на диспле<br>• на передней панели прибо<br>• отрать (слово MON обозначана)<br>• е). Если вы хотите задать е<br>• одновременно обозначить в .<br>иенно нажимая<br>вятся мигающие<br>иберите тот день<br>и программный<br>мь дней недели

**d.** Тогда следующий шаг программирования – установление температуры программы PROG0, которая на дисплее прибора отображается миганием настраиваемой величины температуры (заводская установка 20 °С) С помощью нажатия большой кнопки  $\begin{array}{c} \hline \texttt{+} \end{array}$ или устанавливается величина температуры, потом нажимается кнопка «PROG» для сохранения и перехода к следующему шагу. Wary. да следующий шаг програм<br>ая на дисплее прибора<br>(заводская установка 20 °C)<br>танавливается величина те<br>переходакследующемушагу<br>едующий шаг программиро<br>ремени программы PROG1, ивания – установление тем<br>ражается миганием настр<br>иомощью нажатия большой<br>атуры, потом нажимается<br>я это установка для выбра<br>оое на дисплее прибора отс уры программы<br>емой величины<br>пки + или<br>ка «PROG» для<br>саней или дня<br>ается миганием

**e**. Следующий шаг программирования это установка для выбранных дней или дня **начального времени программы** PROG1, которое на дисплее прибора отображается миганием настраиваемой величины времени (заводская установка --:--) С помощью нажатия большой кнопки **или или или программи и устанавливается выбранное время включения программы PROG1**, потом нажимается кнопка «PROG» для сохранения и перехода к следующему шагу.

**f**. После этого следует установление температуры программы PROG 1 которая на дисплее прибора отображается миганием настраиваемой величины температуры (заводская установка 20 Francische etca KHONKa «PROG» для сохраните установление этого следует установление настраив ия и перехода к следующему<br>илературы программы PROG<br>й величины температуры (за Expansion Theory.<br>
Copas Ha Auchnee<br>
Kas VCTaHOBKa 20

 $\textdegree$ С) С помощью нажатия большой кнопки  $\textdegree$  или  $\textdegree$  устанавливается величина температуры PROG 1, потом нажимается кнопка «PROG» для сохранения и перехода к следующему шагу.

 $v_0$ 

 $\gamma_{\rm O}$ 

 $v_0$ 

**g.** После этого прибор предложит установление **времени включения программы** PROG 2, которое на дисплее прибора отображается миганием настраиваемой величины времени (заводская установка --:--) Программирование времен для программ PROG 2 - PROG6 выполняется повторением пунктов **«e»** - **«f» (**идентично с программированием PROG 1). C) C no<br>
TEMEEPAT<br>
CALCAYOUL ью нажатия большой кног<br>PROG 1, потом нажимает<br>иагу.<br>ле этого прибор предложит<br>исплее прибора отобража<br>ановка --:--)Программирова<br>унктов **«e» - «f» (**идентично с<br>программирование всех выбр  $V$ стания или  $V$  остания чопка «PROG» для сохрание времени включени<br>овление времени включени<br>миганием настраиваемой<br>ремен для программ PROG 2<br>оаммированием PROG 1).<br>NX дней завершилось и не > и перехода к<br>**и перехода к**<br>**ичины времени**<br>Об выполняется<br>те активировать<br>осоздание осоздание осоздание осоздание

Если программирование всех выбранных дней завершилось и не желаете активировать больше установок, тогда нажмите кнопку PROG без активации предложенного времени --:-- . Этим программирование выбранных дней завершится и прибор сразу предложит выбор нового дня и программирование может продолжаться согласно пункту **«c».**

Если Вы закончили все времена включения программ PROG 1 -PROG 6, тогда закончив установку температуры PROG 6, программирование данных дней закончилось, и прибор сразу предложит выбор нового дня и программирование может продолжаться согласно пункту **«c».**

**h. Для сохранения программирований нажмите кнопку «SET».** Прибор и сам по себе сохранит установленные значения, если в течении 1 минуты не будет нажата ни одна кнопка. После этого термостат переключится на исходный режим. программ<br>
С Е<br>
установку<br>
предложи<br>
После это<br>
После это<br>
на другой ание может продолжаться согл<br>Вы закончили все времена в<br>пературы PROG 6, программ<br>бор нового дня и программирс<br>**я сохранения программиров**<br>новленные значения, если в<br>рмостат переключится на исх<br>и установленную программу<br>, пункту **«с».**<br>ения программ PROG 1 -PR<br>ание данных дней закончил<br>е может продолжаться соглас**нажмите кнопку «SET».** Пр<br>ении 1 минуты не будет на:<br>ий режим.<br>выбранных в пункте **«с»**, В<br>ощью функции **«COPY»,** опис и прибор сразу<br>и прибор сразу<br>икту «с».<br>и сам по себе<br>ни одна кнопка.<br>ите скопировать<br>й в пункте 3.4.

**i**. Если установленную программу дней, выбранных в пункте **«c»**, Вы хотите скопировать на другой день, тогда это можете сделать с помощью функции **«COPY»,** описанной в пункте 3.4.

2.4. Использование функции **«COPY» (копирование программы одного дня на другой день или дни)**

 - Нажмите кнопку «SET», чтобы ввести термостат в исходное положение. Нажимайте кнопку «COPY» приблизительно до 3 секунд, чтобы активировать функцию «COPY». Состояние готовности к копированию программы показывает мигающую надпись «*COPY*» на месте чисел времени и день «MON», обозначающее понедельник. **день или**<br>
кнопку «<br>
готовност<br>
времени<br>
врибора<br>
После зав Нажмите кнопку «SET», чтоб<br>» приблизительно до 3 секу<br>«опированию программы по<br>ь «MON», обозначающее по<br>С помощью нажатия болы<br>эите тот день, программу ко<br>Нажмите кнопку «СОРҮ», ести термостат в исходное пс<br>итобы активировать функции<br>вает мигающую надпись «С<br>или — или<br>о вы хотите скопировать на д<br>и скопировать программу вы<br>пашается мигание числа, об ние. Нажимайте<br>ОРҮ». Состояние<br>на месте чисел<br>ередней панели<br>4 день или дни.<br>ного вами дня.

- С помощью нажатия большой кнопки или на передней панели прибора выберите тот день , программу которого вы хотите скопировать на другой день или дни.

 - Нажмите кнопку «COPY», чтобы скопировать программу выбранного вами дня. После завершения процесса копирования прекращается мигание числа, обозначающего данный день, и он будет в дальнейшем видимым непрерывно.

- С помошью нажатия большой кнопки **+ на или на передней панели** прибора выберите тот день, на который вы хотите перенести скопированную ранее программу. После выбора иконки дня, он будет мигать.

 После того, как Вы выбрали тот день, на который вы хотите перенести скопированную программу, нажмите кнопку «COPY», чтобы произошло копирование. После этого надпись того дня, на который Вы скопировали программу, будет видна постоянно и ее мигание прибора<br>После вы С помощью нажатия большой кнопки **солими соверим**<br>рите тот день, на который вы хотите перенести скопированн<br>иконки дня, он будет мигать.<br>После того, как Вы выбрали тот день, на который ви<br>о программу, нажмите кнопку «СОРҮ ередней панели<br>внее программу.<br>тите перенести<br>ние. После этого<br>но и ее мигание<br>ать любые дни<br>еленную раньше

прекратится. С помощью большой кнопки и при можно выбрать любые дни неделели, на которые также с помощью кнопку «COPY», можно скопировать выделенную раньше программу.

 **-Для сохранения программирований нажмите кнопку «SET».** Прибор и сам по себе сохранит установленные значения, если в течении 15 секунд не будет нажата ни одна кнопка. После этого термостат переключится на исходный режим. После этого Вы можете выполнить копирование любого нового дня или дней, с повторением описанных выше шагов. Decree and<br>Representations<br>Communications ермостат переключится на ней, EXPRESS TO BE A VALUE OF THE REAL PROPERTY AND REAL PROPERTY. VOLTON

*ЗАМЕЧАНИЕ! Использование функции «COPY», возможно только при выполнении программирования дней недели отдельно, по одному.*

 $v_0$ 

 $\gamma_{\rm O}$ 

#### **2.5. Изменение программ прибора**

 $v_0$ 

- С повторением шагов программирования, установленные величины могут быть изменены Вами в любое время. B **ЧАНИЕ! Использование фун<br>вания дней недели отдельни<br>1зменение программ прибо<br>повторением шагов програ<br>и в любое время.<br>вированное раньше число<br>у 3.3.** и «СОРУ», возможно толь<br>одному.<br>ования, установленные ве<br>ен включения возможно ув<br>че можно стереть таким ри выполнении<br>Ны могут быть<br>ить по желанию<br>азом, что при

- Активированное раньше число времен включения возможно увеличить по желанию согласно пункту 3.3.

- Активированное раньше включение можно стереть таким образом, что при модификации времени включения с помощью большой кнопки + или одноразовым нажатием кнопки «DAY» ) нужно изменить установленное раньше время на исходное заводское установление (-- : --), после этого нажмите кнопку «PROG» и если Вы стерли промежуточное включение, тогда остальные включения организуются в порядковую очередность.

- Если Вы желаете закончить модификацию выбранного дня, нажмите кнопку **«PROG»** на протяжении 3 секунд. После этого можно продолжать модификацию нового выбранного дня. Для сохранения программирований нажмите кнопку **«SET».** Прибор и сам по себе сохранит установленные значения, если в течении 1 минуты не будет нажата ни одна кнопка. После этого термостат переключится на исходный режим. <sub>одноразо</sub><br>
исходное<br>
промежу<br>
протяжен<br>
сохранени<br>
установле<br>
термоста нажатием кнопки «DAT»<br>дское установление (-- : --),<br>е включение, тогда остальны<br>Вы желаете закончить моди<br>секунд. После этого можно г<br>оограммирований нажмите<br>е значения, если в течении :<br>еключится на исходный режи<br>Вы хот кно изменить установленно<br>е этого нажмите кнопку «PRO<br>почения организуются в поря<br>дию выбранного дня, нажми<br>лжать модификацию нового<br>ку **«SET».** Прибор и сам<br>уты не будет нажата ни одн<br>о новую программу, тогда Вь<br>о новую ныше время на<br>1 если Вы стерли<br>ую очередность.<br>10пку **«PROG»** на<br>ранного дня. Для<br>себе сохранит<br>пка. После этого<br>кете анулировать

- Если Вы хотите установить совершенно новую программу, тогда Вы можете анулировать запрограммированные раньше данные с помощью кнопки «RESET», находящейся на внутренней части панели прибора. После этого прибор переходит на заводские базовые настройки. После этого сделайте основную установку и программирование прибора согласно шагов, описанных в пунктах 2 и 3.

#### **2.6. Проверка программирования**

- Нажмите кнопку **«SET»,** чтобы ввести термостат в исходное положение, потом нажмите кнопку «PROG». На дисплее появится иконка , обозначающая день (дни), знак включения **PROG 0**, а также величины времени и температуры, установленные для включения **PROG 0** (Ни одно из значений не мигает.) STOP CHE<br>
NORTH CHE<br>
CONTRIBUTE<br>
CONTRIBUTE CHE<br>
CONTRIBUTE CHE<br>
CONTRIBUTE CHE<br>
CONTRIBUTE CHE<br>
CONTRIBUTE CHE<br>
CONTRIBUTE CHE<br>
CONTRIBUTE CHE<br>
CONTRIBUTE CHE<br>
CONTRIBUTE CHE<br>
CONTRIBUTE е основную установку и пров<br>Проверка программировани<br>иите кнопку «SET», чтобы вв<br>». На дисплее появится иконины времени и температурь<br>игает.)<br>М. повторного, многоразов иирование приоора согласно<br>пермостат в исходное полож<br>бозначающая день (дни), зна<br>ановленные для включения<br>нажатия кнопки «PROG» вь ов, описанных в<br>, потом нажмите<br>ночения **PROG 0,<br>5 0** (Ни одно из<br>жете проверить

- Путем повторного, многоразового нажатия кнопки «PROG» вы можете проверить характеристики включения **PROG 1, PROG 2** и т.д. Каждый день можете проверить кнопками  $+$ или  $-$ 

В том случае, если программирование произошло для всех дней вместе (MON, TUE, WED, THU, FRI, SAT, SAN), тогда и проверку можно сделать для всех дней вместе.

- По завершению проверки программирования нажмите кнопку **«SET»,** чтобы ввести термостат в исходное положение (если в течении 15 секунд не будет нажата ни одна кнопка, тогда прибор сам вернется на исходный режим) THU, FRI, случае, если программирова<br>SAN), тогда и проверку можно<br>завершению проверки прог<br>сходное положение (если в<br>сам вернется на исходный ре:<br>МЕННОЕ ИЗМЕНЕНИЕ ЗАДАН<br>ае, если Вы хотите чтобы на произошло для всех дней вместе.<br>Пать для всех дней вместе.<br>Пирования нажмите кнопку<br>нии 15 секунд не будет нах<br>**ТЕМПЕРАТУРЫ** MON, TUE, WED,<br> **w, чтобы ввести<br>ни одна кнопка,** 

#### **4. ВРЕМЕННОЕ ИЗМЕНЕНИЕ ЗАДАННОЙ ТЕМПЕРАТУРЫ**

В случае, если Вы хотите чтобы настроенный прибор временно работал в ином режиме (например: в праздничные дни или в период зимних каникул), то можете воспользоваться следующими возможностями, описанными в пунктах 4.1 и 4.4.

Для упрощения выполнения изменения температуры в ручном режиме, в заводской установке к кнопке **относится температура 22°С, а кнопке относится температура** 18°С. Таким образом, при одноразовом нажатии кнопки и температура сразу VCTAHOBKE прощения выполнения измислике <del>измисления относится темп</del> EXPRESS THE RESERVE OF THE RESERVE OF THE RESERVE OF THE RESERVE OF THE RESERVE OF THE RESERVE OF THE RESERVE OF THE RESERVE OF THE RESERVE OF THE RESERVE OF THE RESERVE OF THE RESERVE OF THE RESERVE OF THE RESERVE OF THE ме, в заводской<br>ится температура<br>ипература сразу

показывает заводскую установленную температуру. Так например, если берем актуальную программу PROG 3, которая обеспечивает температуру 19 °С, тогда с помощью кнопки легко можно изменить на комфортную температуру 22°С, и нет необходимости делать это пошагово с градацией 0,5°С. Конечно, по необходимости можно изменять эту исходную температуру на более низкую или более высокую по Вашим требованиям посредством кнопок FORMATION вводскую установленную те<br>ОG 3, которая обеспечивает<br>изменить на комфортную<br>радацией 0,5°С. Конечно,<br>а более низкую или более<br>с градацией 0,5°С.<br>скую установку экономной<br>эжно изменить нижеследуюц ратуру. Так например, если<br>иературу 19 °C, тогда с помо<br>ературу 22°C, и нет необхо<br>необходимости можно изм<br>кую по Вашим требованиям<br>рмфортной температуры д<br>бразом: SEN STRIDUCK<br>SENSION AND STRIDUCK<br>STRIDUCK<br>COMPUTE STRIDUCK<br>COMPUTE STRIDUCK<br>COMPUTE STRIDUCK<br>COMPUTE STRIDUCK<br>COMPUTE STRIDUCK<br>STRIDUCK<br>COMPUTE STRIDUCK<br>STRIDUCK

 $v_0$ 

 $\gamma_{\rm O}$ 

и **Сепера С** градацией 0,5°С.

 $v_0$ 

Заводскую установку экономной и комфортной температуры для кнопок возможно изменить нижеследующим образом:

- Для установки экономной температуры нажмите и держите кнопку «SET» и одновременно нажмите один раз кнопку  $\Box$  . После этого с кнопками  $\Box$  . установите выбранную вами экономную температуру. После установки температуры повторно нажмите кнопку **«SET»,** для сохранения и чтобы ввести термостат в исходное положение (если в течение 15 секунд не будет нажата ни одна кнопка, тогда установка сохранится сама по себе и прибор вернется на исходный режим). и нажмите один раз кнопку<br>бранную вами экономную<br>ку **«SET»,** для сохранения и<br>«унд не будет нажата ни одн<br>ся на исходный режим).<br>установки комфортной т<br>и нажмите один раз кнопку<br>бранную вами комфортную<br>ку **«SET»,** для сох и и после этого с кнопка.<br>Ратуру. После установки телести термостат в исходновка, тогда установка сохра<br>ратуры нажмите и держи<br>Держи нажмите и держи<br>ературу. После установки телести термостат в исходно и сатуры повторно<br>ложение (если в<br>в сама по себе и<br>нопку «SET» и<br>датуры повторно<br>ложение (если в

- Для установки комфортной температуры нажмите и держите кнопку «SET» и одновременно нажмите один раз кнопку . После этого с кнопками . На и установите выбранную вами комфортную температуру. После установки температуры повторно нажмите кнопку **«SET»,** для сохранения и чтобы ввести термостат в исходное положение (если в течении 15 секунд не будет нажата ни одна кнопка, тогда установка сохранится сама по себе и прибор вернется на исходный режим). <sub>одноврем</sub><br>
установит<br>
нажмите<br>
течение 1<br>
прибор вки<br>
одноврем<br>
одноврем<br>
установит<br>
нажмите

#### **4.1. Изменение температуры до включения очередной программы**

С помощью большой кнопки **+** или **- на передней панели прибора** установите необходимую температуру. На дисплее появится пиктограмма  $\Longrightarrow$ , означающая, что термостат переходит на ручной режим управления. Прибор будет управлять котлом на основании заданного значения до тех пор, пока по программе не прейдет время следующего включения. VOLTRED CONTROLL именение температуры до включения очередной программы<br>иощью большой кнопки и или программа боходимую температуру. На дисплее появится пиктограмма боходимую температуру. На дисплее появится пиктограмма большой режим управл  $\begin{array}{ll}\n\text{nameum} & \text{npu6opa} \\
\text{oshavacuaa, 4TO} \\
\text{om ha ochocahuu} \\
\text{BRMOVethua.} \\
\text{pema (TIME) u} \\
\text{mep:4:02, toectb} \\
\text{mfcav-goroveym} \\
\text{mfcav-goroveym} \\
\text{mfcav-goroveym} \\
\text{mfcav} \\
\text{mfcav} \\
\text{mfcav} \\
\text{mfcav} \\
\text{mfcav} \\
\text{mfcav} \\
\text{mfcav} \\
\text{mfcav} \\
\text{mfcav} \\
\text{mfcav} \\
\text{mfcav} \\
\text{m$ 

На дисплее сегменты, означающие часы, показывают по очереди точное время (**TIME**) и время, оставшееся до включения режима ручного управления (TIME LEFT) (например:*4:02*, то есть 4 часа 2 минуты). По истечении данного времени пиктограмма  $\mathbb{Z}$  исчезнет и прибор переходит в установленный программный режим. Если желаете возвратиться к программе до истечения срока следующего включения, нажмите кнопку «SET».

#### **4.2. Изменение температуры на 1-9 часов**

С помощью кнопки или или установите желаемую температуру, потом нажмите кнопку «DAY». На дисплее появится пиктограмма  $\blacksquare$ , а вместо числа обозначающего программу, число 1, которое указывает на интервал изменения времени в часах. С помощью кнопки  $\blacksquare$  или  $\blacksquare$  этот интервал может быть произвольно задан между 1 и 9 часами. Установленная программа автоматически начнется и вступает в силу приблизительно через 10 секунд. Вследствие чего, прибор будет поддерживать измененную величину температуры до установленного момента времени. Установленная величина температуры кнопками EPOKA CREAD<br>
CHARMATE цего включения, нажмите кно<br>**именение температуры на 1-**<br>или ку «DAY». На дисплее появ<br>исло 1, которое указывает на или<br>или исто этот интерва<br>или этот интерва (SET).<br>
ОВ установите желаемую<br>пиктограмма III, а вместо<br>
тервал изменения времени<br>
жет быть произвольно задан<br>ется и вступает в силу приб ературу, потом<br>обозначающего<br>сах. С помощью<br>ду 1 и 9 часами.<br>тельно через 10

может быть по желанию изменена, без выхода из режима программы парти.

В периоде измененной температуры на дисплее сегменты, означающие часы, показывают по очереди точное время (**TIME**) и время, оставшееся до включения режима ручного управления (TIME LEFT). (например: *3:20*, то есть 3 часа 20 минут). Потом по истечении этого интервала voltar. T быть по желанию изменена<br>поде измененной температур<br>чное время (TIME) и время,<br>например: 3:20, то есть 3 ч выхода из режима программ<br>дисплее сегменты, означающееся до включения режим.<br>20 минут). Потом по истече PTH.<br>ACON, ПОКАЗЫВАЮТ<br>НОГО УПРАВЛЕНИЯ<br>ЭТОГО ИНТЕРВАЛА

времени пиктограмма **ID** исчезнет, а прибор возвратится к запрограммированному ранее режиму<br>работы. При нажатии кнопки «SET» перед истечением, установленного для изменения<br>температуры интервала времени, прервется настройк работы. При нажатии кнопки «SET» перед истечением, установленного для изменения температуры интервала времени, прервется настройка изменения температуры и прибор возвратится к запрограммированному режиму работы. времени<br>работы.<br>температ<br>возвратит<br>в С<br>Держите иу ранее режиму<br>для изменения<br>туры и прибор<br>уру. Нажмите и<br>исплее появится

 $v_0$ 

 $\gamma_{\rm O}$ 

#### **4.3. Изменение температуры на 1-99 дней (программа «отпуск»)**

 $v_0$ 

С помощью кнопки и политика и или и постановите желаемую температуру. Нажмите и держите в нажатом состоянии приблизительно 2 секунды кнопку **«HOLD».** На дисплее появится пиктограмма  $\Box$ ), а также на месте часов надпись  $\Box$ , то есть количество дней. С помощью кнопки **+** или **или установите желаемое число дней (один день обозначает 24 часа,** считая с момента настройки). Установленная программа автоматически начнется и вступает в силу приблизительно через 10 секунд. Вследствие чего, прибор будет поддерживать измененную величину температуры до установленного момента времени. Установленная величина температуры кнопками **+ и и может быть по желанию изменена**, без выхода из режима программы - отпуск. EVERTHONE или и пристановите хнизита настройки). Установленна<br>но через 10 секунд. Вследсипературы до установленных<br>кнопками и пристановленных<br>аммы - отпуск.<br>оде измененной температуриное время (TIME) и время,<br>например:  $\frac{3d}{1}$ . мое число дней (один день<br>ограмма автоматически начн<br>чего, прибор будет подде<br>момента времени. Устан<br>кет быть по желанию изме<br>дисплее сегменты, означаюц<br>шееся до включения режим;<br>Потом по истечении этого значает 24 часа,<br>и вступает в силу<br>ать измененную<br>нная величина<br>без выхода из<br>асы, показывают<br>ного управления<br>ервала времени

В периоде измененной температуры на дисплее сегменты, означающие часы, показывают по очереди точное время (**TIME**) и время, оставшееся до включения режима ручного управления (TIME LEFT). (например:  $\frac{3}{4}$ , то есть 3 дня). Потом по истечении этого интервала времени пиктограмма  $\blacksquare$  исчезнет, а прибор возвратится к запрограммированному ранее режиму работы. При нажатии кнопки «SET» перед истечением, установленного для изменения температуры интервала времени, прервется настройка изменения температуры и прибор возвратится к запрограммированному режиму работы.

После истечения запрограммированного интервала времени пиктограмма  $\blacksquare$  исчезнет, прибор возвратится в режим работы программы. При нажатии кнопки «SET» перед истечением установленного интервала времени прервется настройка изменения температуры и прибор возвратится к запрограммированному режиму работы. **VIPU HAAR**<br> **VIPU HAAR**<br> **SAID SAID SAID DEVELOPED**<br> **CONTRIGED BY SAID SAID BOSBDATUM** кнопки «зет» перед истечемени, прервется настройк<br>ованному режиму работы.<br>истечения запрограммиров<br>атится в режим работы прог<br>о интервала времени прег<br>запрограммированному режи<br>**1зменение температуры** *р* м, установленного для изм<br>менения температуры и п<br>го интервала времени пикт<br>ы. При нажатии кнопки «SE<br>настройка изменения тем<br>аботы. ия температуры<br>1 возвратится к<br>1 исчезнет, сред истечением<br>1 и прибор<br>1 и прибор

#### **4.4. Изменение температуры до следующей ручной настройки (аннулирование программы)**

С помощью кнопки  $\begin{array}{ccc} \hline \end{array}$  или  $\begin{array}{ccc} \hline \end{array}$  установите желаемую температуру. Пиктограмма <sup>«М</sup>» будет обозначать ручной режим управления. Нажмите кнопку «HOLD». Рядом со значением температуры появится пиктограмма «М» а пиктограмма «М» исчезнет. Прибор будет поддерживать установленную температуру до со значением температуры появится пиктограмма  $\mathcal{B}$   $\blacksquare$ , а пиктограмма  $\mathbb{Z}$  исчезнет. Прибор будет поддерживать установленную температуру до тех пор, пока не произойдет следующая настройка. В таком варианте прибор работает так же как непрограммируемый термостат. Установленную температуру можно произвольно изменять с помощью кнопок **или** или Пиктогран<br>CO значен<br>будет по,<br>мастройка<br>Установления<br>Sossparum и «HOLD». Рядом<br>Счезнет. Прибор<br>йдет следующая<br>мый термостат.<br>пок и прибор<br>туры, и прибор

, не ликвидируя при этом ручное управление.

С нажатием кнопки «SET» прервется настройка изменения температуры, и прибор возвратится к запрограммированному режиму работы.

#### **5. ВКЛЮЧЕНИЕ ПОДСВЕТКИ ДИСПЛЕЯ**

Если нажмете кнопку «LIGHT», то подсветка дисплея включится на 15 секунд. Если при включенной подсветке экрана нажмете другую кнопку, то подсветка продлится еще на 15 секунд с момента последнего нажатия, а потом потухнет. E нажмете кнопку «LIGHT», то<br>рдсветке экрана нажмете дру<br>еднего нажатия, а потом поту BETKA ANCHINER BKJIOYUTCA HA ECAM HOW THE READ OF THE READ PROPERTY.

#### **6. БЛОКИРОВАНИЕ КНОПОК УПРАВЛЕНИЯ**

 $v_0$ 

Предстоит возможность временного блокирования кнопок управления термостата. Это предотвращает несанкционированное изменение температуры или изменение программы. Для блокирования кнопок на устройстве нажмите кнопку «SET», чтобы ввести термостат в

 $v_0$ 

 $\gamma_{\rm O}$ 

исходное положение. Затем одновременно нажмите кнопку **или полиция и деся полуживайте их** в течение не менее 5 секунд. На экране вместо часов появится надпись «  $\mathcal{G}\subseteq \mathbb{Z}$ , это обозначает блокирование. Пока кнопки заблокированы, их нормальная функция не работает, при нажатии любой из них появится надпись «  $\mathcal{I}\subseteq\mathbb{R}^n$ , Для разблокирования терморегулятора нажмите одновременно кнопки  $\begin{array}{ccc} + & \times & \end{array}$  , на протяжении не менее 5 секунд. После разблокирования на несколько секунд на экране появиться надпись « 44 ИС » и кнопки прибора снова станут активными. voltar. **имирование кнопок управления**<br>
соит возможность временного блокирования кнопок управл<br>
т несанкционированное изменение температуры или изменен<br>
покирования кнопок на устройстве нажмите кнопку «SET», что<br>
жение. Затем од Tepmocrata. Это<br>Ограммы.<br>ести термостат в<br>удерживайте их<br>, это обозначает одноврем<br>разблоки<br>СНОВа ста<br>7<br>С может зн и и протяжении не мене и и и и и и и протяжении не мене иля на несколько секунд на экране появиться надпись «  $\frac{U}{U}$ <br>«Тивными.<br>**16 на БАТАРЕЕК**<br>яя продолжительность работы батареек 1 год, но частое испольно сократить секунд. После<br>инопки прибора<br>вание подсветки<br>а  $\overline{a}$ , означающая

#### **7. ЗАМЕНА БАТАРЕЕК**

Средняя продолжительность работы батареек 1 год, но частое использование подсветки может значительно сократить этот срок. Если на дисплее появится пиктограмма , означающая низкое напряжение блока питания, то батарейки необходимо заменить (см. раздел 2.1). После замены батареек, необходимо повторно установить точное время, а установленные программы остаются неизменными, так как прибор сохраняет их, даже в отсутствии электропитания и нет необходимости настраивать их заново.

#### **8. СБРОС К ЗАВОДСКИМ НАСТРОЙКАМ**

При нажатии кнопки «RESET», находящейся на внутренней части панели, установленные программы аннулируются, а прибор возвращается в исходный заводской режим работы. Это приводит к удалению даты, точного времени, программ отопления и основных установок. Для нажатия кнопок не используйте материал с электрической проводимостью, например графитовый карандаш. После возвращения прибора в заводской режим работы, вновь следует сделать основные установки и программирование по данным описанным в пунктах 2 и 3. voltar.com.ua менными, так как приоор с<br>и настраивать их заново.<br>ОС К ЗАВОДСКИМ НАСТРОЙ<br>ажатии кнопки «RESET», нах<br>нулируются, а прибор возв<br>алению даты, точного врем<br>их не используйте материал с инет их, даже в отсутствии<br>ейся на внутренней части па<br>ется в исходный заводской<br>программ отопления и осно<br>трической проводимостью, ропитания и нет<br>, установленные<br>ким работы. Это<br>к установок. Для<br>мер графитовый

#### **7. ПРИЕМНЫЙ БЛОК**

#### **7.1. Монтаж и подключение приемного блока**

Приемник должен быть смонтирован на стене вблизи котла в защищенном от влаги месте. *Внимание: Не монтируйте приемник за обшивкой котла, так как это может заэкраннировать радиосигналы и поставит под угрозу радиочастотную связь.* EVOLTON MECTE. B иемный влок<br>Монтаж и подключение при<br>иник должен быть смонтир<br>ние: Не монтируйте при<br>ать радиосигналы и постав<br>утите, но не до конца, 2 вы<br>днюю, панель приемника, а **го блока**<br>на стене вблизи котла в з<br>**к за обшивкой котла в з**<br>**од угрозу радиочастотную**<br>в нижней части корпуса пр<br>юю панель прикрепите с по иенном от влаги<br>**ик это может**<br>**ика. После чего**<br>им приложенных

Открутите, но не до конца, 2 винта в нижней части корпуса приемника. После чего снимите переднюю, панель приемника, а заднюю панель прикрепите с помощью приложенных винтов на стену поблизости от котла.

На панели вверху над подключаемыми контактами приемного блока видны их обозначения, которые приведены ниже: DE COMMUNIC L N COM

L1 N1 L2 N2 L3 N3 L4 N4 NO COM L N Example приведены ниже:<br>1 N1 L2 N2 L3 N3 L4 N4 N0 N0

Приемник питается сетевым напряжением 220В. Нулевую фазу сети необходимо подключить к контакту **N**, тогда как фазный провод к контакту **L**. Рекомендуем воспользоваться при подключении к сети электрической вилкой с встроенным включателем, так как будет проще отключить от электросети приемник, например, в летний период.

 $v_0$ 

 $\gamma_{\rm O}$ 

voltar.com

 $v_0$ 

Приемник управляет котлом посредством переключающего контактного сухого реле, точками подключения которого являются NO и COM. В нерабочем состоянии контакты подключения управляющего котлом реле (NO и COM) открыты, а после получения с термостата командного сигнала отопления они закрываются. подключи<br>подключи<br>Отключит<br>точками<br>подключе<br>командно мник питается сетевым на<br>контакту **N**, тогда как-фазный<br>к сети электрической вилк<br>лектросети приемник, напри<br>мник управляет котлом по<br>слючения которого являют<br>управляющего котлом реле<br>гнала отопления они закрыва<br>не управл кением 220В. Нулевую фа<br>од к контакту **L**. Рекомендуем<br>встроенным включателем,<br>в летний период.<br>твом переключающего конт<br>О и СОМ. В нерабочем<br>4 СОМ) открыты, а после по<br>I. ети необходимо<br>пользоваться при<br>ак будет проще<br>ого сухого реле,<br>оянии контакты<br>ния с термостата<br>начен также для

Кроме управления котлом (включение/выключение), приемник предназначен также для открытия/закрытия клапана (клапанов) зоны отопления (всего 4 зоны). На контактах зональных клапанов под воздействием сигнала отопления термостата возникает напряжение 220В АС. Зональные клапаны необходимо подключать к точкам «L1 N1; L2 N2; L3 N3; и L4 N4» терминала. Каждый термостат может управлять зональным клапаном (клапанами)1 зоны отопления. (К одной зоне отопления может относиться несколько, параллельно подключенных зональных клапанов в зависимости от границ нагрузки.) **SOHANBHB**<br>Kaждый т<br>30He OTOr<br>3aBMCMMO<br>3aBMCMMO еланы необходимо подключа<br>стат может управлять зональ<br>и может относиться несколь<br>т границ нагрузки.) FOURAM «L1 N1; L2 N2; L3 N3;<br>
илапаном (клапанами)1 зонь<br>араллельно подключенных з N4» терминала.<br>пления. (К одной вы клапанов в

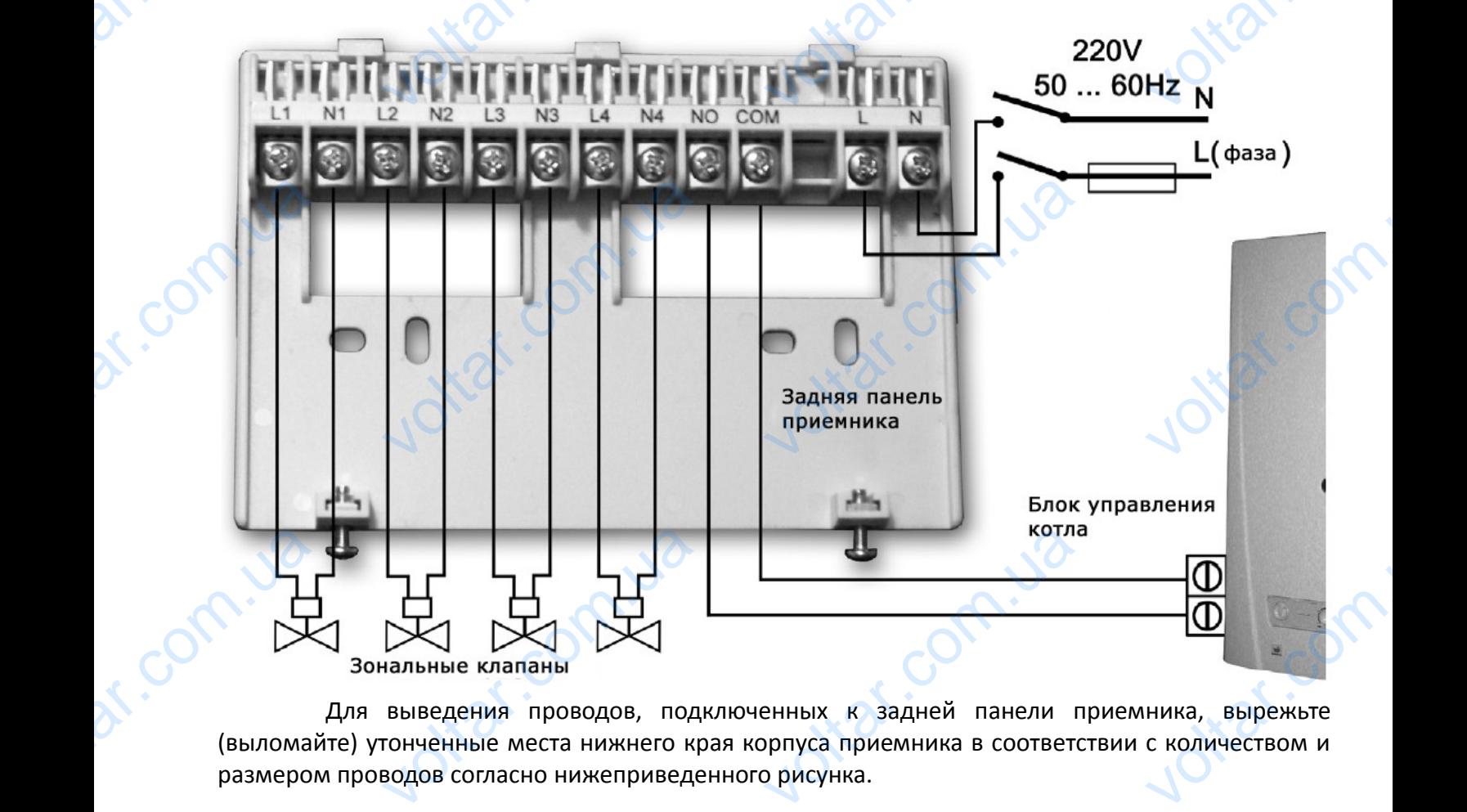

Для выведения проводов, подключенных к задней панели приемника, вырежьте (выломайте) утонченные места нижнего края корпуса приемника в соответствии с количеством и размером проводов согласно нижеприведенного рисунка.

voltar.com.ua

voltar.com.ua

dr. com.ua

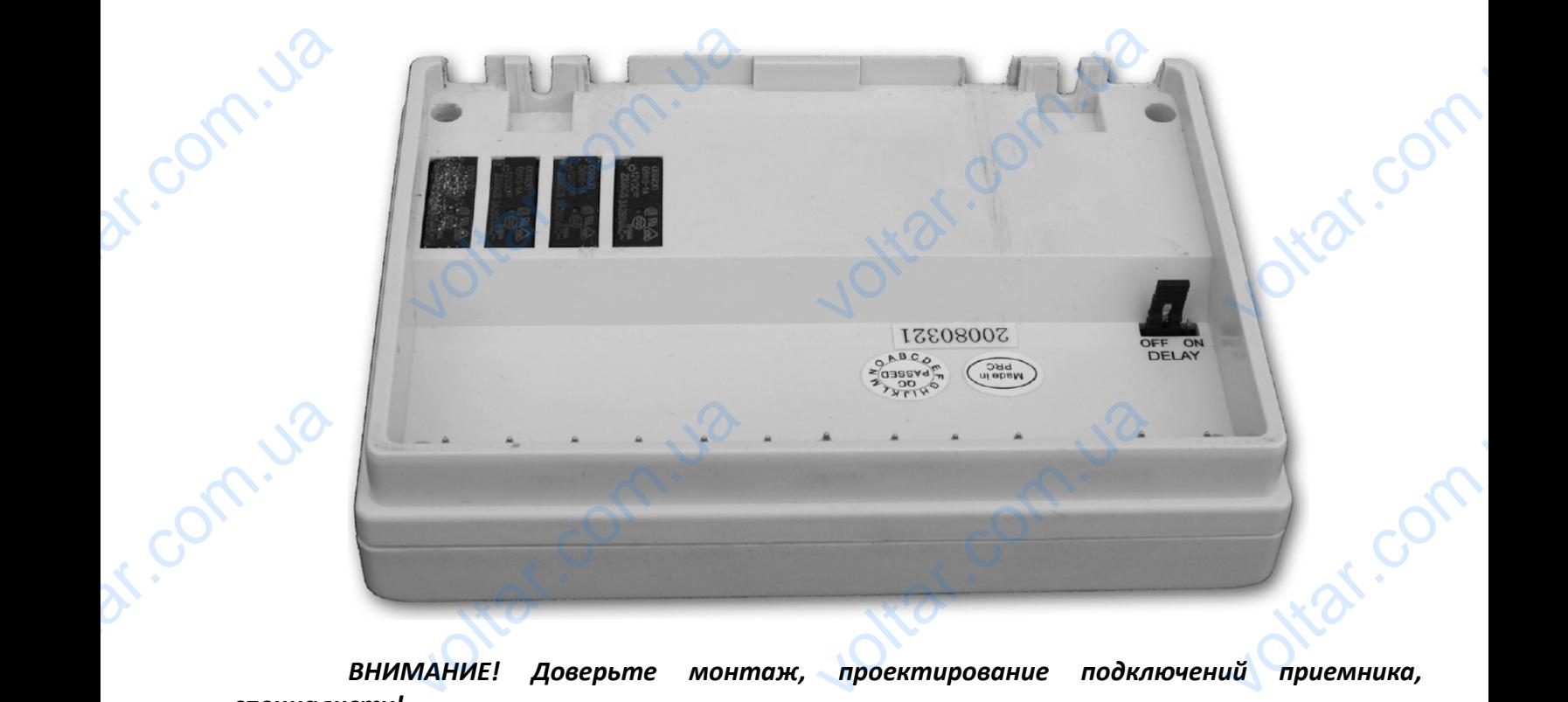

 $v_0$ 

 $\gamma_{\rm O}$ 

*ВНИМАНИЕ! Доверьте монтаж, проектирование подключений приемника, специалисту!*

#### **7.2. Ввод в эксплуатацию приемного блока**

 $v_0$ 

Включите приемник. Через несколько минут, после краткого загорания светодиодов прибора приемный блок готов к эксплуатации. Состояние его рабочей активности подтверждается постоянным горением, синим светом, светодиода с обозначением. А**/М**. После чего, можно приступать к синхронизации работы термостатов и приемника.

Нажмите и держите в нажатом состоянии одну из кнопок приемника (например: кнопку зоны под номером 1) до тех пор (приблизительно 3 секунды), пока расположенный возле кнопки светодиод не начнет мигать красным светом. После чего, нажмите и держите в нажатом состоянии одновременно кнопки «**DAY**» и «**SET**» до тех пор (приблизительно 10 секунд), пока на дисплее термостата не появится надпись «  $U$   $I$ ». После чего, с помощью нажатия больших кнопок прибора<br>постоянны<br>приступат<br>зоны под<br>светодио,<br>состоянии **Ввод в эксплуатацию приемн**<br>чите приемник. Через несн<br>иный блок готов к эксплуатац<br>орением, синим светом, св<br>инхронизации работы термос<br>ите и держите в нажатом сс<br>ером 1) до тех пор (приблизи<br>начнет мигать красным се<br>овр л**ока**<br>о минут, после краткого за<br>состояние его рабочей активн<br>иода с обозначением. А**/M**<br>в и приемника.<br>нии одну из кнопок приемни<br>но 3 секунды), пока располо:<br>. После чего, нажмите и<br>» до тех пор (приблизительн ия светодиодов<br>подтверждается<br>ле чего, можно<br>апример: кнопку<br>ый возле кнопки<br>ките в нажатом<br>секунд), пока на

 $\epsilon$  или + термостата выберите тот номер зоны на термостате, который был выбран и на приемнике (например: 1). Потом нажмите и держите в нажатом состоянии кнопку «**COPY**» термостата до тех пор (приблизительно 3 секунды), пока не прекратится мигание красного светодиода 1-й зоны (в зависимости от установленной на термостате температуры он или погаснет или будет светиться постоянным светом). После этого, нажмите кнопку «**SET**». приемнин<br>термоста<br>светодио,<br>светодио,<br>или будет<br>одному п<br>одноврем<br>защитны апример: 1). Потом нажми<br>o тех пор (приблизительно<br>и́ зоны (в зависимости от уста<br>иться постоянным светом). П<br>повторе вышеописанных ш<br>нику максимум 4 термостата<br>**лание: При удерживании**<br>**о кнопки «SET» и «DAY», а** пермост держите в нажатом состо:<br>кунды), пока не прекратит<br>енной на термостате темпера<br>этого, нажмите кнопку «**SET**»<br>проведите синхронизацию<br>мощью этого мультизонально<br>м**ажатом состоянии на про**<br>и **нажатием кнопки «СОРҮ»**<br>нается кнопку «**COPY**»<br>игание красного<br>Он или погаснет<br>термостатов (к<br>ими 10 секунд<br>рируется новый<br>сле повторного

При повторе вышеописанных шагов, проведите синхронизацию всех термостатов (к одному приемнику максимум 4 термостата) с помощью этого мультизонального приемника.

**Внимание: При удерживании в нажатом состоянии на протяжении 10 секунд одновременно кнопки «SET» и «DAY», а потом нажатием кнопки «COPY» генерируется новый защитный код термостата, который распознается приемником только после повторного процесса синхронизации. Поэтому, после успешно проведенной синхронизации обоих устройств, не пытайтесь без серьезной на то причины повторить все этапы синхронизации заново.** RY.Com NATHEMPOBAHME SAMPLAKTM SAT NOTITION CONTRACTOR VOLTAR.

**7.3. Активирование задержки запуска котла**

При проектировании зон обогрева целесообразно стремиться – в интересах сохранения

работоспособности насоса котла, чтобы осталась хотя бы одна отопительная электрическая схема, на которую не устанавливается запорный вентиль (например: электрическая схема ванной комнаты). Так как в случае такого проектирования, обогреваемая вода при включении котла имеет свободное течение по открытому каналу еще до того, как откроется зональный клапан (время открытия электротермического зонального клапана, например, приблизительно 3 минуты). В случае если нет возможности разработки отопительных электрических схем в соответствии свыше сказанным, целесообразно – в интересах защиты насоса котла – активировать на приемном блоке функцию задержки. Если функция задержки активирована, то термостат под воздействием команды включения начинает с мгновенного открытия зональных клапанов, а котел запускается с опозданием, только через 4 минуты после открытия данных клапанов. В заводской базовой настройке функция задержки отключена. Активировать ее можно с помощью переключения перемычки (джампера) «**DELAY**», находящегося на внутренней стороне приемного блока вблизи разъемов подключения. Функция задержки в положении джампера «**OFF**» отключена, а в положении «**ON**» активирована. работоспи<br>на котор<br>комнаты)<br>свободно<br>открытия<br>случае ес<br>сказанны<br>функцию<br>команды ности насоса котла, чтобы ост<br>не устанавливается запорны<br>как в случае такого проектире<br>ние по открытому каналу<br>ктротермического зональног<br>т возможности разработки с<br>лесообразно – в интересах за<br>ржки. Если функция задег<br>че ь хотя бы одна отопительная<br>итиль (например: электрич<br>ия, обогреваемая вода при вк<br>до того, как откроется зона.<br>апана, например, приблизи<br>гельных электрических схем<br>ы насоса котла – активироват<br>активирована, то термоста<br>к грическая схема,<br>я схема ванной<br>нии котла имеет<br>й клапан (время<br>о 3 минуты). В<br>тветствии свыше<br>приемном блоке<br>д воздействием<br>гел запускается с Example to the control of the control of the control of the control of the control of the control of the control of the control of the control of the control of the control of the control of the control of the control of t DESCRIPTION

 $v_0$ 

 $\gamma_{\rm O}$ 

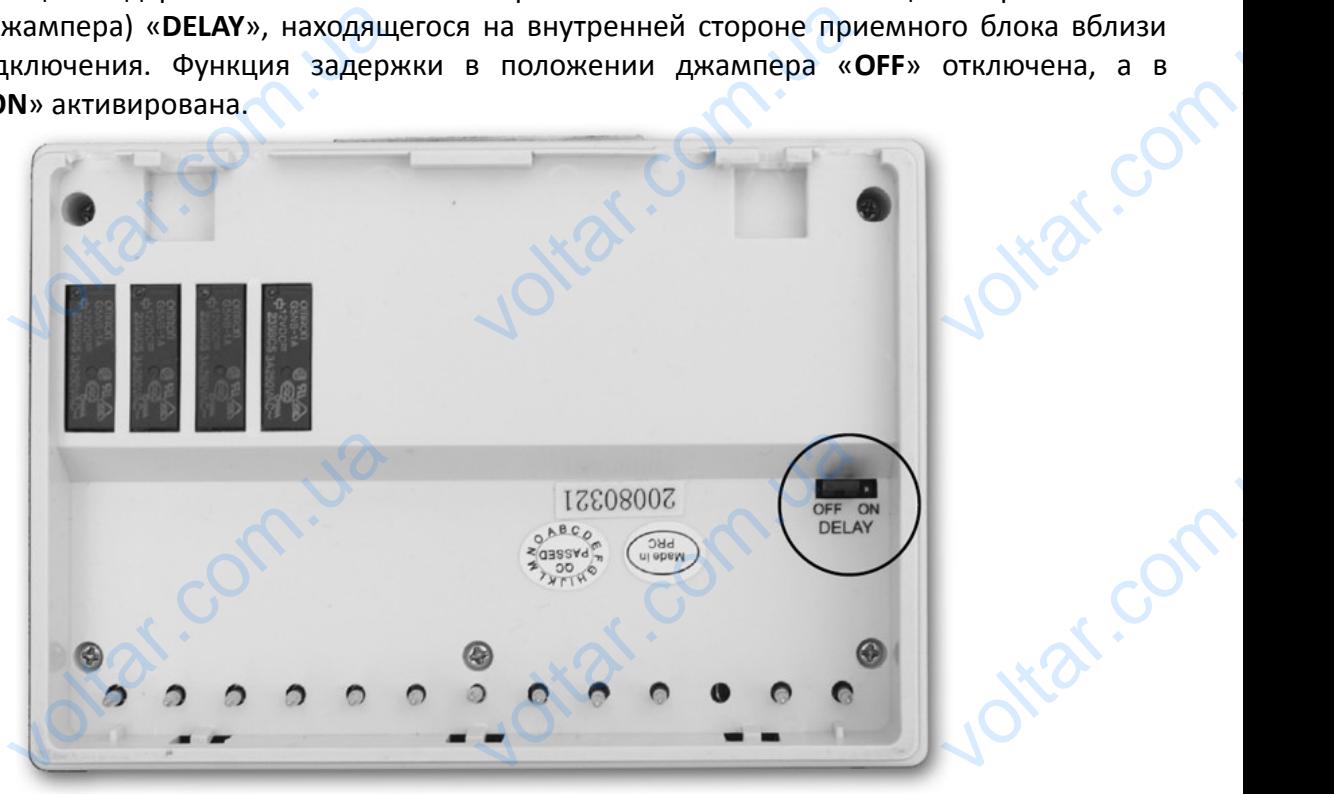

#### **7.4. Проверка диапазона действия**

Corn.ua

 $v_0$ 

С помощью кнопки «**TEST**» можно проверить, находится ли радиочастотная взаимосвязь обоих устройств внутри зоны воздействия. Для этого держите в нажатом состоянии кнопку «**TEST**» приблизительно 2 секунды. После чего термостат на протяжении 2 минут будет посылать приемнику управляющие сигналы включения/выключения попеременно, через каждые 5 секунд (на дисплее попеременно включается и выключается знак (). На блоке приемника поступление управляющего сигнала видно по загоранию или затуханию красного светодиода. Если блок приемника не воспринимает сигналы, посылаемые термостатом, это означает, что оба устройства находятся вне диапазона действия радиочастотных сигналов, поэтому оба устройства необходимо разместить, поближе друг к другу. обоих уст<br>приблизи<br>приемник<br>(на диспливание приемник<br>находятся Проверка диапазона действия<br>иощью кнопки «TEST» можно проверить, находится ли радиоч<br>тв внутри зоны воздействия. Для этого держите в нажатом сос<br>ио 2 секунды. После чего термостат и на протяжении 2 м<br>оавляющие сигналы вкл ная взаимосвязь<br>и кнопку «**TEST**»<br>будет посылать<br>каждые 5 секунд<br>ика поступление<br>ода. Если блок<br>о оба устройства<br>ства необходимо

#### **7.5. Ручное управление приемником**

При нажатии кнопки «**А/М**» произойдет разъединение связи между термостатом и приемным блоком, подключенный к приемному блоку котел будет включаться или выключаться только при помощи ручного управления, без контроля температурного режима. Светящийся синий **Voltar COMPUTERS ручное управление приемни**<br>нажатии кнопки «A/M» пр<br>оком, подключенный к прием<br>мощи ручного управления, бе йдет разъединение связи м<br>у блоку котел будет включат<br>проля температурного режил voltar.com.ua

светодиод означает автоматический (управляемый термостатом) режим, а если он тухнет, то ручной режим управления. В ручном режиме работы котел запускается или выключается при нажатии кнопок 1; 2; 3; и/или 4. При повторном нажатии кнопки «**А/М**» восстановится режим управления от термостата, что подтверждается постоянным свечением синего светодиода. светодио,<br>ручной р<br>нажатии<br>управлен<br>мобильны<br>систему з начает автоматический (упра<br>1 управления. В ручном рея<br>ок 1; 2; 3; и/или 4. При пов<br>термостата, что подтверждае<br>**Предотвращение от внешних**<br>тически, на работу прибор<br>лефон и иное). Но если, в<br>р в соответствии с описанием мый термостатом) режим,<br>работы котел запускается и<br>ом нажатии кнопки «**A/M**»<br>остоянным свечением синег<br>ействий<br>е влияет ни одно внешнее<br>е, вы заметите дисфункцию<br>2. пи он тухнет, то<br>ыключается при<br>ановится режим<br>годиода.<br>ройство (радио,<br>аботе, настройте

 $v_0$ 

 $\gamma_{\rm O}$ 

voltar.com

#### **7.6. Предотвращение от внешних воздействий**

 $v_0$ 

Практически, на работу прибора не влияет ни одно внешнее устройство (радио, мобильный телефон и иное). Но если, все же, вы заметите дисфункцию в работе, настройте систему заново в соответствии с описанием в п.7.2.

### **ТЕХНИЧЕСКИЕ ДАННЫЕ**

#### **Технические характеристики термостата (передатчика):**

- диапазон измеряемой температуры
- диапазон настраиваемой температуры
- точность измерения температуры
- выбираемая чувствительность включения: **Технической**<br>- диапазо<br>- диапазо<br>- точность<br>- темпера — **I ЕХНИЧ**<br>Перяемой температуры<br>Траиваемой температуры<br>Ерения температуры<br>Ерения температуры<br>Чувствительность включения:<br>Рабочей среды
	- температура рабочей среды
	-
	- потребляемая мощность **1,3мВт**
	- срок действия батареек около 1 года
	- рабочая частота в концепциях в 868,35 МГц
- потребл<br>- срок дей<br>- рабочая<br>- размерь<br>- вес<br>- тип терм<br>**Техничес**и
	-
	-

# **Технические характеристики приемника:** н мощность<br>в батареек<br>ота<br>учика<br>арактеристики приемника:<br>питания

- напряжение питания 230В АС, 50Гц
- потребляемая мощность в состоянии готовности
- 
- напряжение на зональных контактах **230В АС**; 50Гц еле управления котлом<br>на зональных контактах<br>инальных контактах<br>иствия

voltar.com.ua

- 
- нагрузка<br>- напряже<br>- напряже<br>- диапазо<br>- вес<br>- Общий ве
	- вес 210г

dr. com.ua

'С (с шагом 0,1 °C) 'С (с шагом 0,5 °С)  $±0.5^{\circ}$ C  $\pm$ 0,2 $\mathrm{^{\circ}C}$  (для радиаторного отопления) +0/-0,2°С (для полового отопления)  $C ... +60$ °С - напряжение питания 2х1,5В щелочно-электролитные батарейки (типа LR6, размера АА) - размеры (мм) и подставки) при 130х80х35 (без подставки)  $-$  вес 155г - тип термодатчика  $\sim$  NTC 10kΩ±1% при 25°С **ИЕ ДАННЫЕ<br>атчика):**<br>35°C (с шагом 0,1°C)<br>35°C (с шагом 0,5°C)<br>0,5°C<br>0,2°C (для радиаторного отопле<br>0°C ... +60°C voltar.com 3мBт<br>0ло 1 года<br>8,35 МГц<br>0x80x35 (без подставки)<br>5г<br>С 10kΩ±1% при 25°С<br>0B AC. 50Гц Ital.co

0,3Вт

- нагрузка на реле управления котлом 230В АС, 50Гц; 5А (1А индуктивной нагрузки) - сила тока в зональных контактах 1А (0,3А индуктивной нагрузки) - диапазон действия **около 50м в открытом пространстве** ВОВ АС, 50Гц; 5А (1А индуктив<br>ВОВ АС; 50Гц<br>А (0,3А индуктивной нагрузки<br>Коло 50м в открытом простра<br>Ог<br>Ог (2 термостата + 1приемни агрузки)<br>подставки)

Общий вес прибора 610г (2 термостата + 1приемник + 2подставки)

voltar.com.ua

**Программирование коротко:**

ottar.com.u

ottat.com.ua

ntox.

 $v_0$ 

**Настройка дней-часов:** с помощью кнопок «**DAY**» и/или  $\overline{\phantom{a}}$  и  $\overline{\phantom{a}}$ .

 **Программирование:** нажатие и держание в нажатом состоянии кнопки «**SET**», одновременное нажимание кнопки«**PROG**», после чего установление значений с помощью кнопок «**PROG**» и/или  $\blacksquare$  и  $\blacksquare$  или повторяющегося копирования программ, используя кнопку «СОРҮ». EVOL BROG » раммирование коротко:<br>
Настройка дней-часов: с помощью кнопок «DAY» и/или<br>
Программирование: нажатие и держание в нажатом состое нажимание кнопки«PROG», после чего установление значен<br>
— и <sup>+</sup> или повторяющегося копирова NET WARELY THE WARRELY TO THE WARRANT COPY AND THE WARRANT COPY AND THE WARRANT CONTENT OF THE WARRANT CONTENT OF THE WARRANT CONTENT OF THE WARRANT CONTENT OF THE WARRANT CONTENT OF THE WARRANT CONTENT OF THE WARRANT CONT

**Проверка программирования:** с помощью кнопок «**PROG**» и/или  $-$ и  $+$ .

 **Повторная синхронизация**: при нажатии кнопок 1; 2; 3; и/или 4; кнопок «**SET**», «**DAY**» и «**COPY**» (смотри раздел 7.2).

**Проверка диапазона действия**: держа кнопку «**TEST**» в нажатом состоянии более 2

 $v_0$ 

 $\gamma_{\rm O}$ 

ottar.com

ottar.com

Joltar.com

секунд.

Corn.ua

Com.ua

dr. Com.ua

#### **Временное изменение запрограммированной температуры:**

- $\triangleright$  до следующего программного включения: с помощью кнопок  $\blacksquare$  или  $\blacksquare$
- $\triangleright$  на период 1-9 часов: с помощью нажатия кнопок  $\overline{\phantom{a}}$ или «  $\overline{\phantom{a}}$  и «**DAY**».
- **► на период 1-99 дней: с помощью нажатия кнопок или + и «<b>HOLD**» до 2 секунд, и + ,<br>(»,<br>**D**» до 2 секунд,<br>**«HOLD».**<br>9/336/EEC;
- **>** до следующей настройки: с помощью нажатия кнопок или + и «**HOLD**».

**Термостат типа COMPUTHERM Q8 RF соответствует стандартам EU EMC89/336/EEC; LVD 73/23/EEC; 93/68/EEC, а также R&TTE 1999/5/EC.** dr. com.ua временное изменение запрограммированной температуры:<br>до следующего программного включения: с помощью кнопок<br>на период 1-9 часов: с помощью нажатия кнопок — или « + и<br>на период 1-99 дней: с помощью нажатия кнопок — или + и

ottat.com.u

ottat.com.ua

ntox.